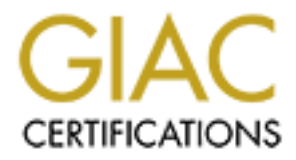

# Global Information Assurance Certification Paper

# Copyright SANS Institute [Author Retains Full Rights](http://www.giac.org)

This paper is taken from the GIAC directory of certified professionals. Reposting is not permited without express written permission.

# **Auditing a Distributed Intrusion Detection System: An Auditors Perspective**

**Example 2002**<br>
Author: Darrin Wasson<br>
Date: 1 July 2002<br> **CONTRACT PROPERTY AND PROPERTY AND PROPERTY AND PROPERTY AND PROPERTY AND PROPERTY AND PROPERTY.** GSNA Practical Version 2.0 (amended 14 February 2002)

Author: Darrin Wassom Date: 1 July 2002

# **Table of Contents**

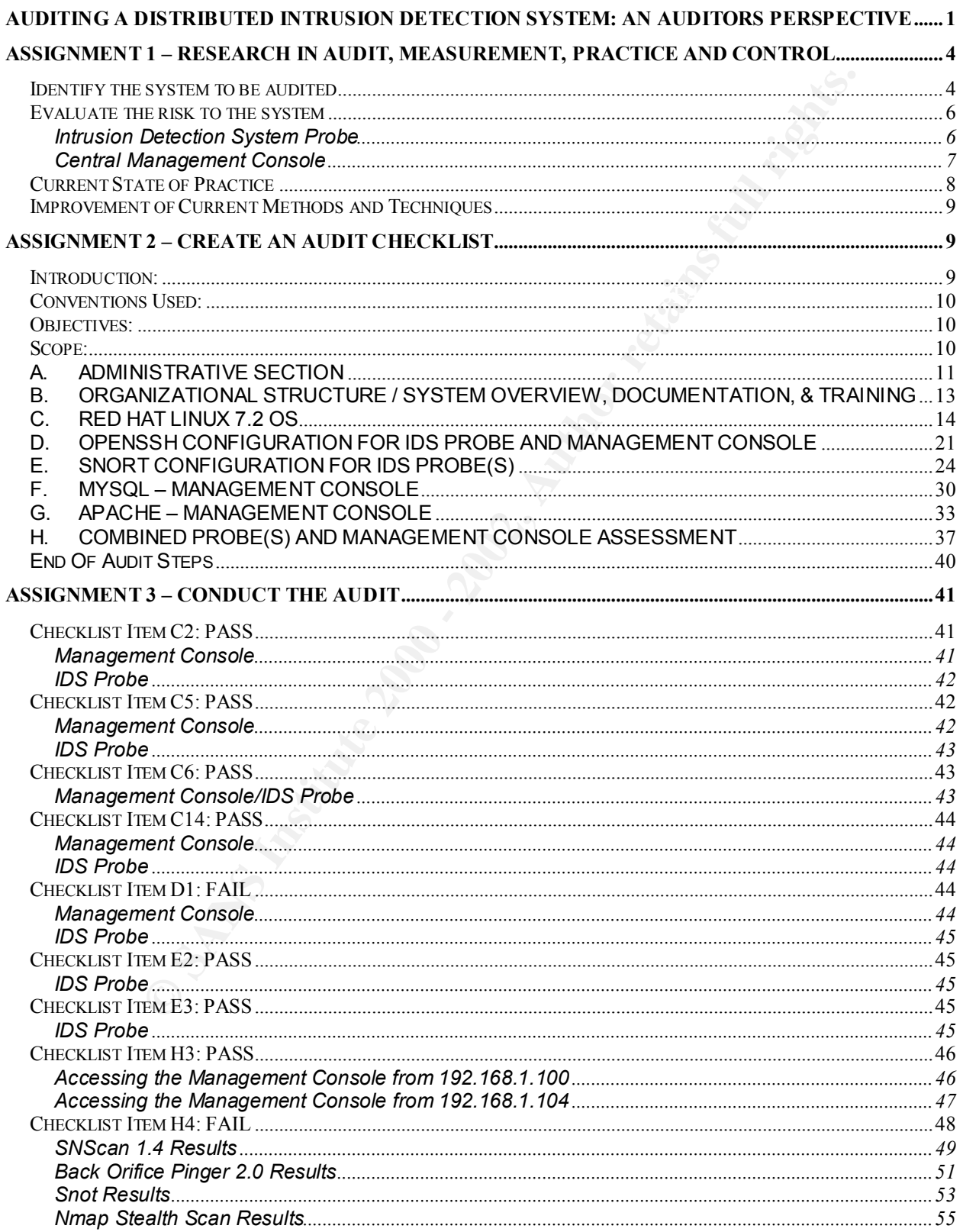

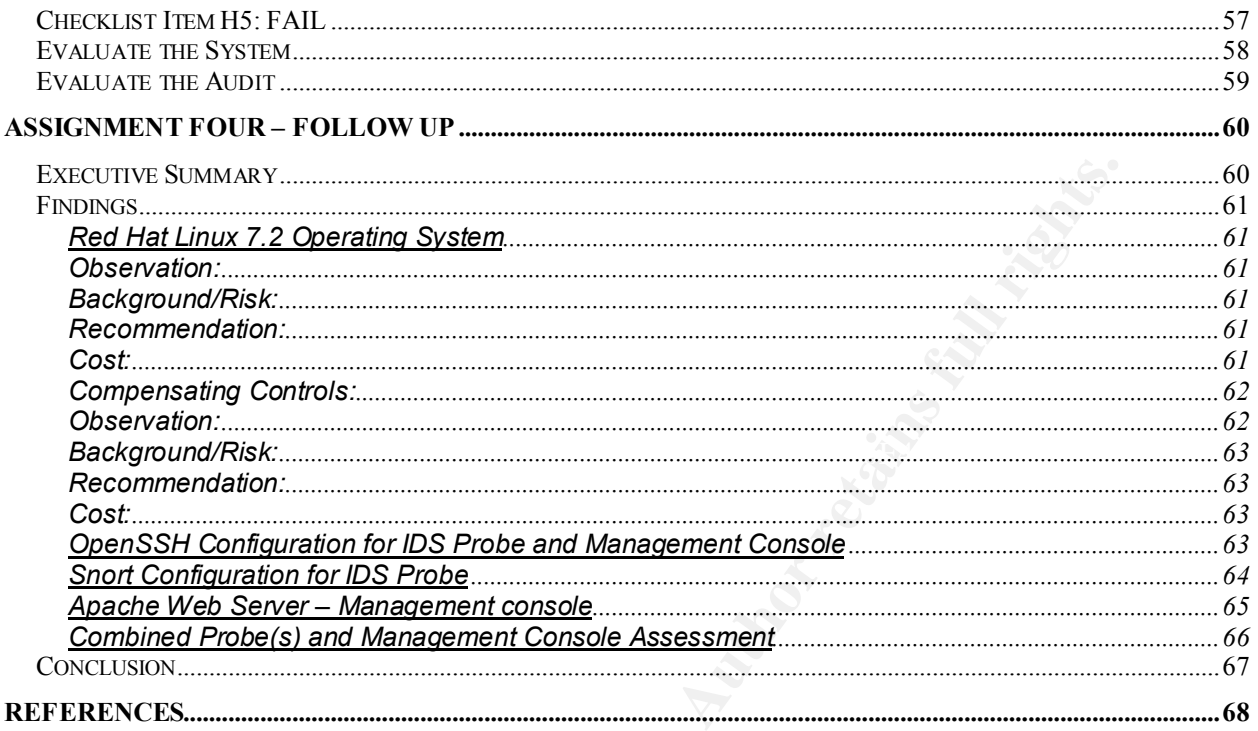

# **Table of Figures**

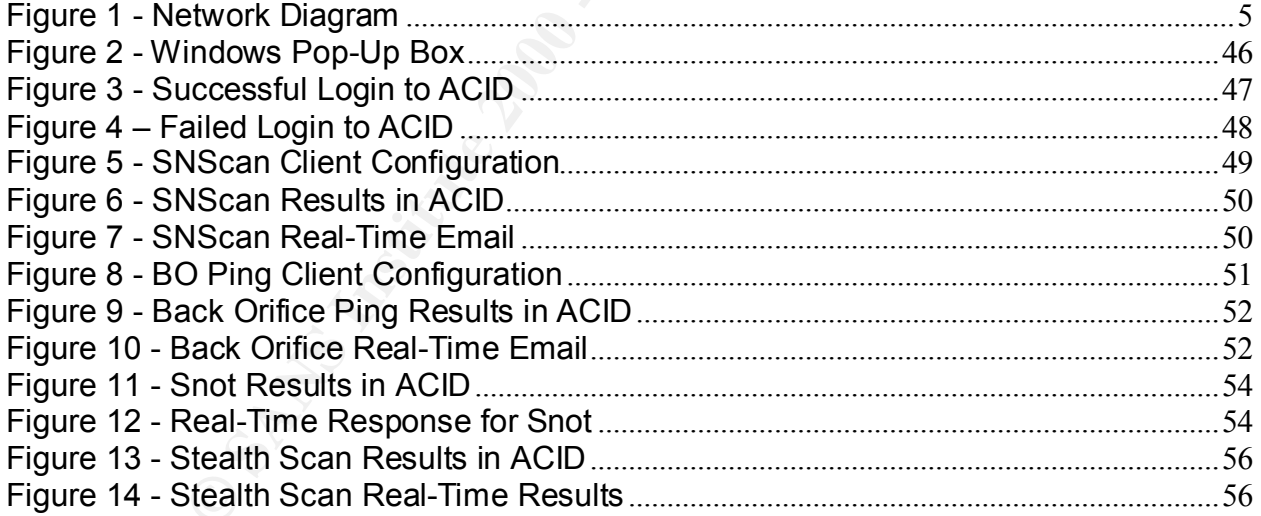

# **Assignment 1 – Research in Audit, Measurement, Practice and Control**

#### *Identify the system to be audited*

satisfying 3 of the 4 proposed regulations. The 3D Fe46 and 20E4 Annual E456 20E46 20E46 20E46 20E46 20E46 20E I am auditing a Distributed Intrusion Detection System (IDS) that will be used by a healthcare organization to satisfy the proposed Health Insurance Portability and Accountability Act (HIPAA) security regulations which require a system to be in place to "guard data integrity, confidentiality and availability". If using a network, the following security measures must be in place to ensure HIPAA compliance: Alarm, Audit Trail, Entity Authentication and Event Reporting.<sup>1</sup> An intrusion detection system will aid in

The IDS design being audited is currently residing in a test network for evaluation purposes only. The intent of this audit is to certify the design to ensure it will comply with stated security policies and guidelines set forth by the healthcare organization. In order for the IDS design to be certified it must undergo a detailed audit and any deficiencies must be addressed before the system can be installed into the production network.

**System to be elemted** Infusion Detection System (IDS) that will be used by a Distributed Infusion is a big this proposed Health Insurance Portability and paralization to satisfy the proposed Health Insurance Portability a Because this is a distributed IDS design, there are two main components; the IDS probe and a central management console. Specific operating system and software versions will be listed in the detailed audit checklist. The IDS probe is responsible for "listening" on a given network segment and reporting any signs of intrusion or electronic tampering. This is accomplished by configuring the probe with a set of pre-defined signatures that match known patterns of hostile network traffic. If the IDS probe sees network traffic that matches a signature string, it will log the event and report it to the central management console via a secure channel of communication. The probe will also trigger a real-time notification in the form of a text message sent to a pager and by "ringing" a bell on the central management console.

The central management console is responsible for receiving data from the IDS probe and storing it in a MySQL database for analysis. Event data is presented to the intrusion analyst via a web server running Apache and ACID (Analysis Console for Intrusion Databases). Access to the web server is restricted through the use of ACL's (Access Control Lists) that require the intrusion analyst to access from a specific host. In addition, access to the central management console is restricted by a User ID/Password combination. From the management console, the intrusion analyst can perform a variety of tasks to include event analysis, archiving, grouping, event correlation and limited email functions.

placement on the network. As shown, the IDS probe sits between the router and the The following network diagram shows the IDS probe and central management console

 $\overline{a}$ 

<sup>&</sup>lt;sup>1</sup> "Technical Security Services to Guard Data Integrity, Confidentiality and Availability". Proposed HIPAA Security Regulations. URL: http://www.hipaadvisory.com/regs/securityandelectronicsign/technicalsecur.htm (23 May 2002).

firewall to listen to inbound/outbound traffic while the management console sits on the internal (trusted) network.

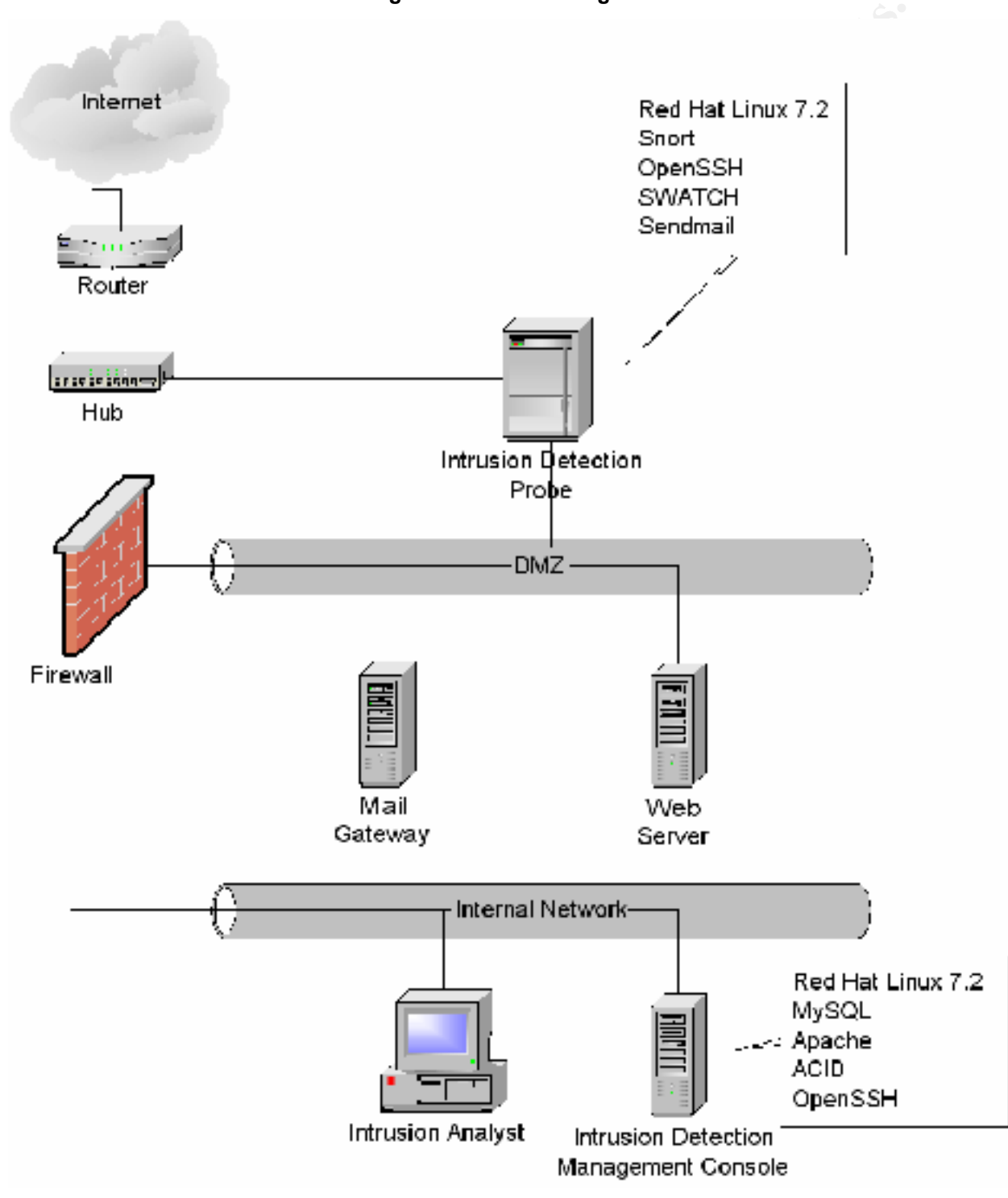

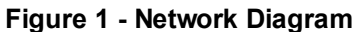

### *Evaluate the risk to the system*

Based on the documentation and network diagrams I received prior to conducting the audit, it was evident that this system was designed with a "defense in depth" methodology. The design makes effective use of routers, firewalls, screened networks and secure channels of communication between the IDS probe and the management console. In addition, access control lists are being used to restrict access to both components to only those specific hosts that need access. In this case, access is restricted to only the Intrusion Analyst at IP address, 192.168.1.100.

released on a daily basis, there is a need to focus the attention of the audit to those However, given the inherent nature of the Internet and the fact new exploits are areas most prone to vulnerabilities. Given the distributed nature of this design, I am going to divide the areas of risk into two categories; the IDS probe and the management console.

#### **Intrusion Detection System Probe**

The IDS probe is the proverbial workhorse in this design. It is charged with listening to all inbound/outbound network traffic and detecting any known signature matches that could indicate an intrusion or electronic tampering. The success of this endeavor is dependent almost totally on the availability of a current signature database. For example, if an attacker is attempting to exploit a particular web server vulnerability and the IDS probe does not have a signature to match, the exploit will go undetected by the probe. Essentially, a probe is rendered useless without the availability of current signatures.

evident that this system was designed with a "defense in depth".... The design makes effective use of routers, firewalls, screened need the<br>channels of communication between the IDS probe and the managed<br>to only those spec Key finder and the Africa Separate service of the service of the service of the service of the service of the service of the service of the service of the service of the service of the service of the service of the service The placement of the IDS probe on the network makes it vulnerable to exploit because it has minimal layers of protection compared to the management console. It is clear from the design that some thought was given to this and that is reflected in the "stealth" interface being used to monitor the network and the policy on the firewall that protects the live interface from being access from outside hosts. Stealth mode simply means that an interface is configured to listen only. The interface does not have an IP address assigned to it and it is virtually impossible to detect its presence on a network. Exposure is further limited by closing all ports except the port needed for secure communication (OpenSSH) on port 22. Despite the access controls, OpenSSH could still be prone to vulnerabilities as evidenced by the most recent announcement from Internet Security Systems (ISS) and OpenBSD.<sup>2</sup> The likelihood of this exploit actually occurring is minimized by restricting access to the probe to a single IP address on the internal network but it is still a risk and must be addressed. Since OpenSSH provides the secure means of communication to the management console, its availability and integrity is vital to the success of intrusion detection.

 $\overline{a}$ 

<sup>&</sup>lt;sup>2</sup> "Internet Security Systems Security Advisory – OpenSSH". 26 June 2002. URL: http://www.openssh.com/txt/iss.adv (1 July 2002).

The IDS probe relies on sendmail and SWATCH for real-time alert notification. There is a potential for a denial of service attack if too many alerts are detected in a short time frame. This could result in hundreds and possibly thousands of messages queuing up in the outbound mail queue which would impact system and network performance. This chance of this happening is mitigated by the use of thresholds within the SWATCH program but it should still be carefully monitored.

closing all but the necessary ports limit the exposure of the probe to these types of The presence of an IDS probe on a monitored network could alert a would-be attacker that he is being watched. This could result in an amplification of packets being directed toward the IDS probe in an attempt to cause a denial of service attack while also attacking other hosts on the network. The goal would be to "knock" the probe out of commission so the other attacks would go unnoticed. The use of a stealth interface and attacks. If the probe is properly configured then the chance of this exploit actually happening is dramatically decreased.

# **Central Management Console**

is happening is mitigated by the use of thresholds within the SWAT<br>
It should still be carefully monitored.<br>
e of an IDS probe on a monitored network could alert a would-be a<br>
eigny watched. This could result in an amplifi The management console performs the analysis of all the data it receives from the IDS probe(s) configured to send traffic to its database. This "magic" is performed through the use of various software applications that include OpenSSH, MySQL, Apache, ACID and PHP. While all components listed are critical the success of the design, the primary risk to the system is compromised integrity of the data stored in the MySQL database. If this data becomes corrupted in any way, the information is useless to the intrusion analyst. Sending all MySQL data (port 3306) through a secure tunnel via SSH reduces this risk. Access to the MySQL database is limited to only two accounts and a single IP address on the internal network. Particular attention is paid to this aspect of the design in the Detailed Audit Plan in Assignment Two.

The Apache web server is the mechanism used to present data to the intrusion analyst via a web browser. Access to the ACID console (served from the Apache web server) is limited to the intrusion analyst only but it could still be vulnerable to exploit. A recent announcement on the Apache Project website indicates that denial of service attacks are possible and, therefore, should be closely monitored for abuse.<sup>3</sup> While the likelihood is minimal because of the access control and layers of defense in place, the potential still exists.

andified. The deep of a port searner and vanishability decessions it tests in the detailer.<br>audit plan (assignment two) will help decrease the chance of exposure to potential Because the management console resides on the internal (trusted) network, it is afforded the most protection from outside attack. However, it has relatively little protection from internal attacks because its protection is limited to an access control list for the web server and only minimal ports being open on the console itself. Port 22 (SSH) and 80 (HTTP) is open on the internal interface but limited to only the intrusion analyst. The use of a port scanner and vulnerability assessment tools in the detailed vulnerabilities.

 $\overline{a}$ <sup>3</sup> "Apache Security Bulletin". URL: http://httpd.apache.org/info/security\_bulletin\_20020620.txt. (23 June 2002).

# *Current State of Practice*

Quite surprisingly, there is very little information available on the technical aspects of conducting an intrusion detection system audit. I conducted a thorough search of checklist repositories such as:

- AuditNet (http://www.auditnet.org/)
- ISACA Information Systems Audit and Control Association (http://www.isaca.org/)
- SANS Reading Room (http://rr.sans.org)
- SANS Posted Practicals for GIAC Systems and Network Auditor (GSNA) and GIAC Certified Unix Security Administrator (GCUX) – (http://www.giac.org/cert.php)

 $K_{\rm eff}$  fingerprint  $\mathbb{R}^2$  and  $\mathbb{R}^2$   $\mathbb{R}^2$  becomes described by  $\mathbb{R}^2$ I enjoyed some limited success when I found material relating to penetration testing of  $IDS<sup>4</sup>$  and an article from 1999<sup>5</sup> on how to test various IDS engines. The penetration testing methodology was too generic to be used to develop a checklist but it did contain some interesting information regarding steps that should be performed to test IDS sensitivity and sustained packet rates over a period of time. It was interesting to note that Snort was not covered in the article from 1999 which indicates it has only recently gained widespread acceptance as a viable IDS engine. While this material was very interesting and thought provoking, it really didn't contain enough information to use this as a sole source of material for a checklist.

ositories such as:<br>
(http://www.auditnet.org/)<br>
Information Systems Audit and Control Association (http://www.isa<br>
aderig Room (http://tr.sans.org)<br>
Sisted Practicals for GIAC Systems and Network Auditor (GSNA) an<br>
Unix Se There is a wealth of information regarding auditing various releases of the Linux operating system to include versions of Red Hat Linux. However, there is a lot more material available for earlier releases (Red Hat Linux 6.2) as compared to the latest release from Red Hat (7.3). Information regarding Red Hat 6.2 was plentiful and covered extensively by Lance Spitzner<sup>6</sup> of "Project Honeynet" fame and, until recently, the SANS Institute offered a step-by-step guide to securing Linux in their bookstore. As newer releases of Red Hat were made available, there seems to be less attention paid to creating auditing checklists. This is frustrating because there are some fundamental differences between versions that do not lend themselves well to using outdated checklists. For example, the inetd file structure is different in Red Hat 7.2 because it now uses xinetd.conf rather than the inetd.conf of earlier Red Hat releases.<sup>7</sup> The Center for Internet Security (http://www.cisecurity.org) has a very concise and clearly written Benchmark and Scoring Tool for Linux that contained valuable information.<sup>8</sup>

- <sup>5</sup> Shipley, Greg. "Intrusion Detection, Take Two". 15 November 1999. URL:
- http://www.networkcomputing.com/1023/1023f19.html (23 May 2002).

 $\overline{a}$ 

<sup>&</sup>lt;sup>4</sup> Herzog, Pete. "Open-Source Security Testing Methodology Manual". 26 February 2002. URL: http://www.ideahamster.org/download.html (23 May 2002).

 $2002$ ). <sup>6</sup> Spitzner, Lance. "Armoring Linux". 19 September 2000. URL: http://www.enteract.com/~lspitz/linux.html (23 May 2002).

<sup>7</sup> Laude, Mary. "Auditing Red Hat Linux 7.0" 23 July 2001. URL:

http://www.giac.org/practical/Mary\_Laude\_GSNA.zip (23 May 2002).

<sup>&</sup>lt;sup>8</sup> "CIS Level-1 Benchmark and Scoring Tool for Linux". URL: http://www.cisecurity.org/bench\_linux.html (15 June 2002).

Because the Apache Project (http://httpd.apache.org/) has been around for several years, there is a wealth of information pertaining to auditing the web server component. Many of the checklists are extremely technical and deal primarily with source code modification and the various add-on modules available. I found the associated manual pages and documentation listed on the site extremely helpful in learning about how Apache works and what steps are needed to ensure a secure configuration. Those specific documents are referenced in the actual checklist I developed and will not be listed here for the sake of brevity.

material. I also found Gerhard Mourani's text (referenced in the audit plan) to contain Finding audit checklists pertaining specifically to the OpenSSH and MySQL aspects of the IDS design was an effort in futility. I found the product web sites (http://www.openssh.com and http://www.mysql.com) to contain an abundance of good the most useful information regarding OpenSSH and was used almost exclusively when preparing audit steps pertaining to OpenSSH.

#### *Improvement of Current Methods and Techniques*

Because it was impossible for me to find a concise audit plan that encompassed the many different pieces of software used in the distributed intrusion detection system design, I decided I would create my own checklist using many of the sources listed above. This was an extremely time consuming process but I think the result was worth the effort. I knew going into the planning phases of the audit that I wasn't likely to find a readily available checklist and I also wanted to ensure that the IDS design was taken into account when devising the checklist.

ocumentation listed on the site extremely helpful in learning about<br>the sand what steps are needed to ensure a secure configuration. Thu<br>ments are referenced in the actual checklist I developed and will no<br>the sake of brev Using the system documentation and network diagrams I received from the healthcare organization requesting the audit, I familiarized myself with the design and researched those areas where I did not have deep technical understanding. In the process of researching the design, I found it beneficial to install the software used to gain better understanding. I wasn't able to duplicate the design but just having some familiarity (issuing commands, noting results, etc) with several pieces of software made it easier to develop the checklist. While developing the checklist, I paid particular attention to the system design and the risks associated with each component used. In addition, I focused on the layered defense deployed in the design and thought carefully about where the IDS probe and management console resides on the network, who has access to these components and the known vulnerabilities associated with each.

# **Assignment 2 – Create an Audit Checklist**

#### *Introduction:*

The healthcare organization has requested an audit to certify the design of a proposed intrusion detection system using a distributed architecture. The system being audited is currently residing on a lab network with limited access. Because this is a lab

environment, the hardware used does not meet current production standards and, as such, can not be expected to mirror that of a production network.

illation and maintenance of the proposed system. Any commants tillation and maintenance of the proposed system. Any commants thed by the auditor. Both the network engineer and the auditor have g methodology.<br> **S** *Losed:*<br> The audit will be conducted in the presence of the network engineer responsible for the design, installation and maintenance of the proposed system. Any commands that require administrator/root level access will be entered by the network engineer and observed/noted by the auditor. Both the network engineer and the auditor have agreed to this testing methodology.

#### *Conventions Used:*

- Commands to be performed are listed in **bold** throughout the audit plan. Each command must be performed in order to ensure the integrity of the audit.
- Any command that is subjective in nature will be noted as such and documented.

# *Objectives:*

The purpose of this audit is to certify the security design and application of a distributed intrusion detection system for a healthcare organization. Once the design has been certified the system will be scheduled to move into the production network.

More specifically, the audit will:

- Determine if the design meets the security standards of the organization.
- Determine if the design will meet the intrusion detection requirements of the organization.
- Determine whether the design will handle the current network bandwidth as well as future growth of the organization network.
- Determine if the Operating System chosen can be hardened to meet the security guidelines set forth by the organization.
- Determine whether the intrusion detection system will satisfy proposed HIPAA requirements.

#### *Scope:*

This audit focuses primarily on the security design and application of a system residing in a lab environment. As such, only limited testing can be performed in some areas of the audit.

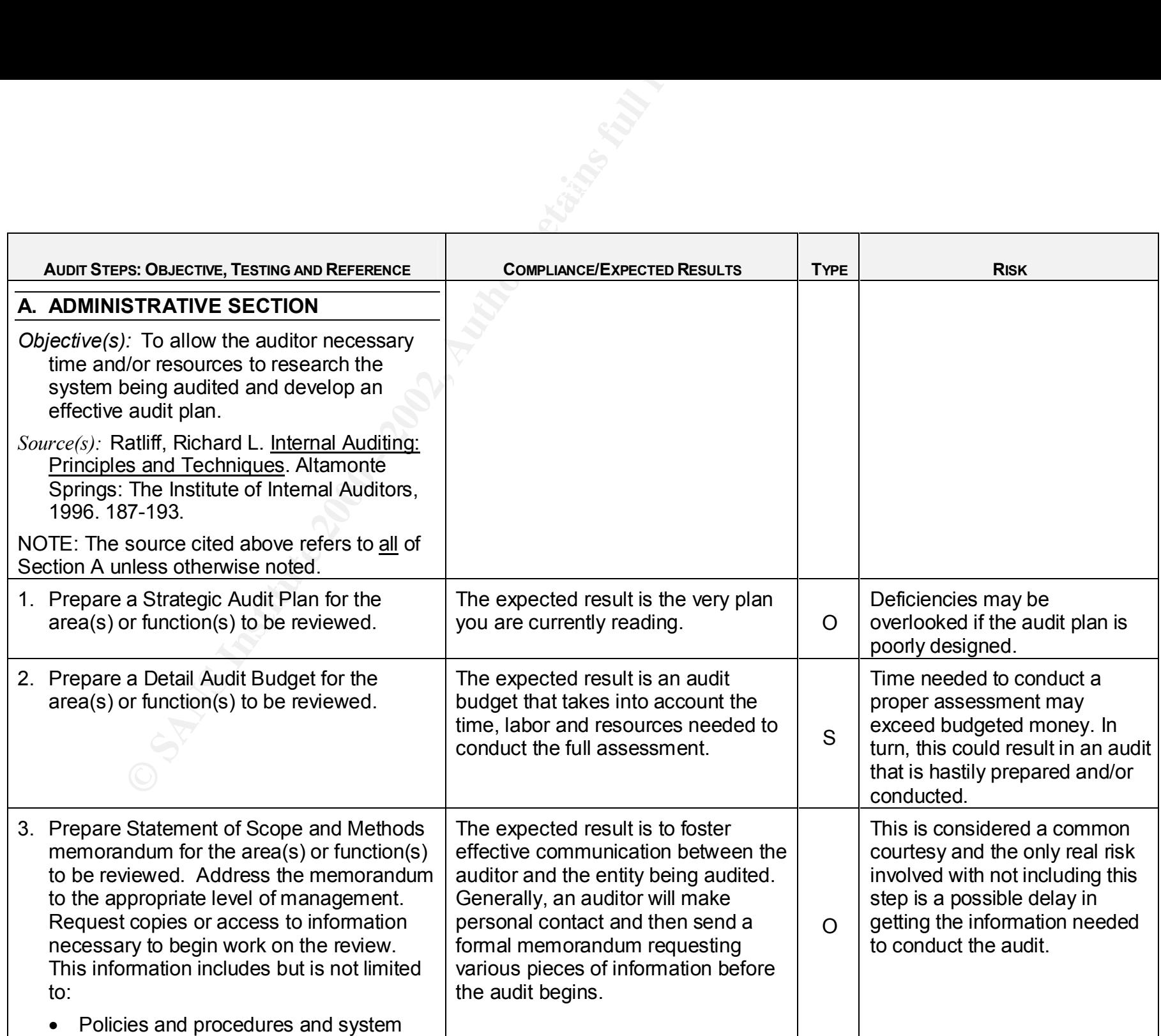

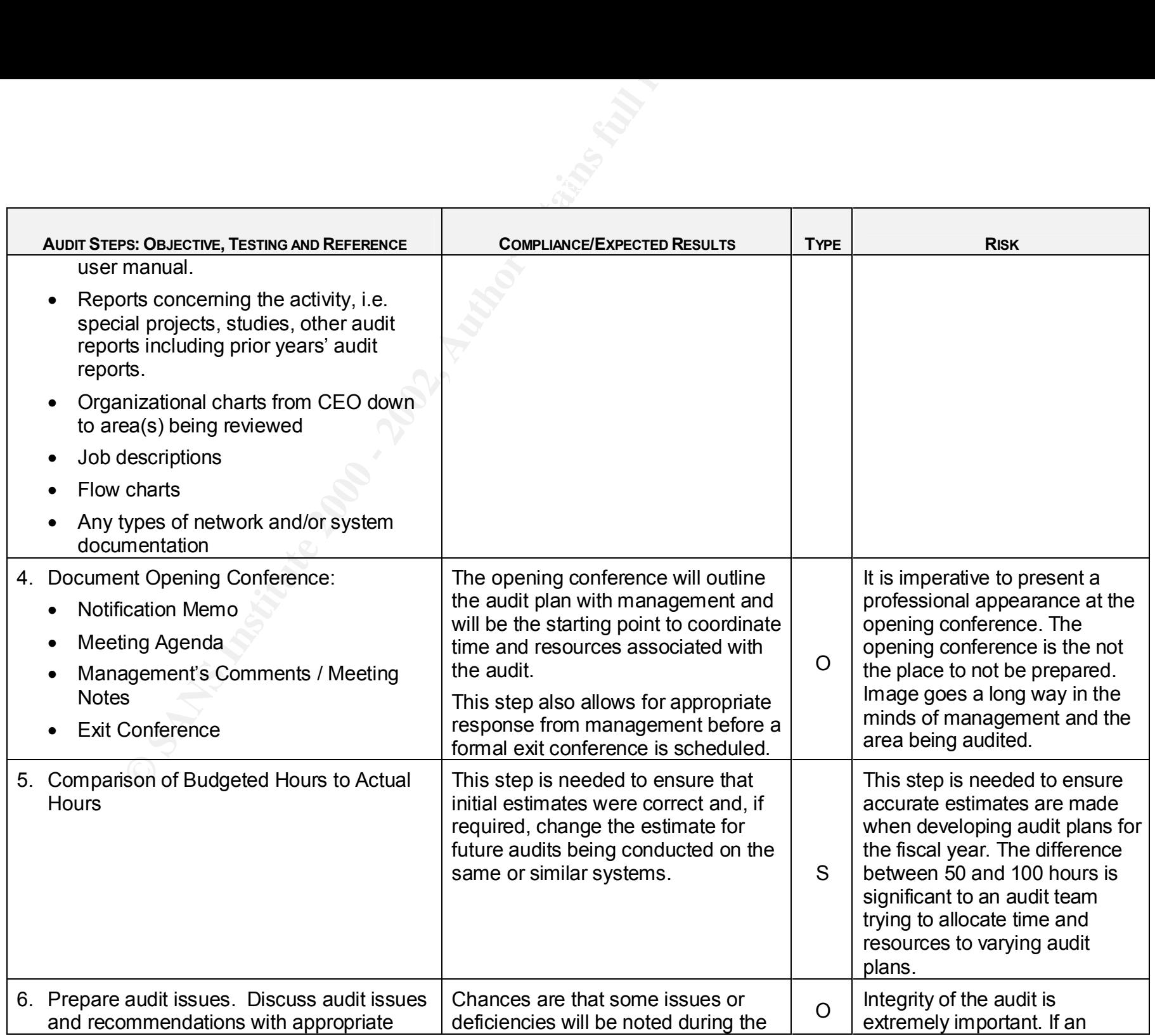

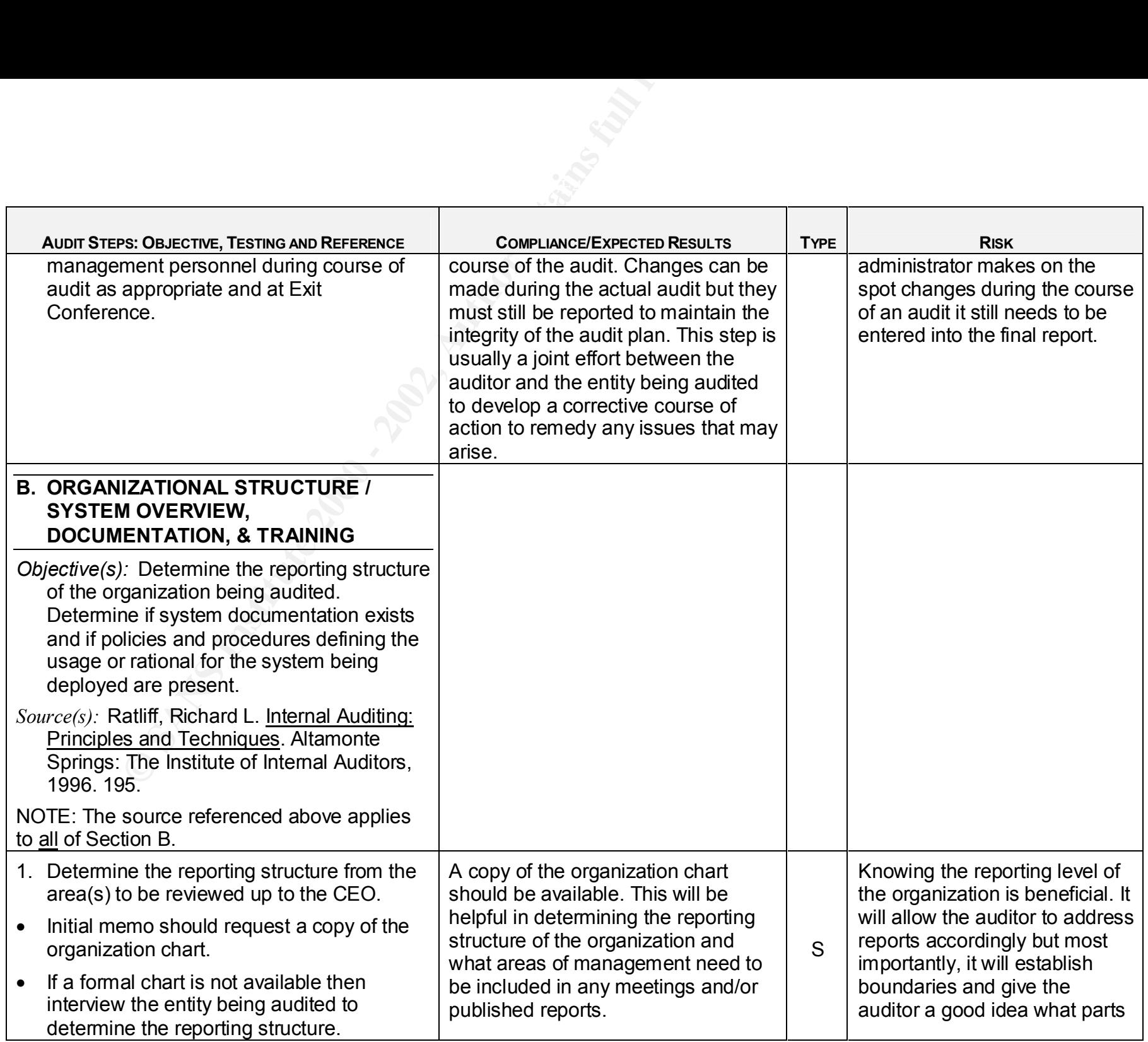

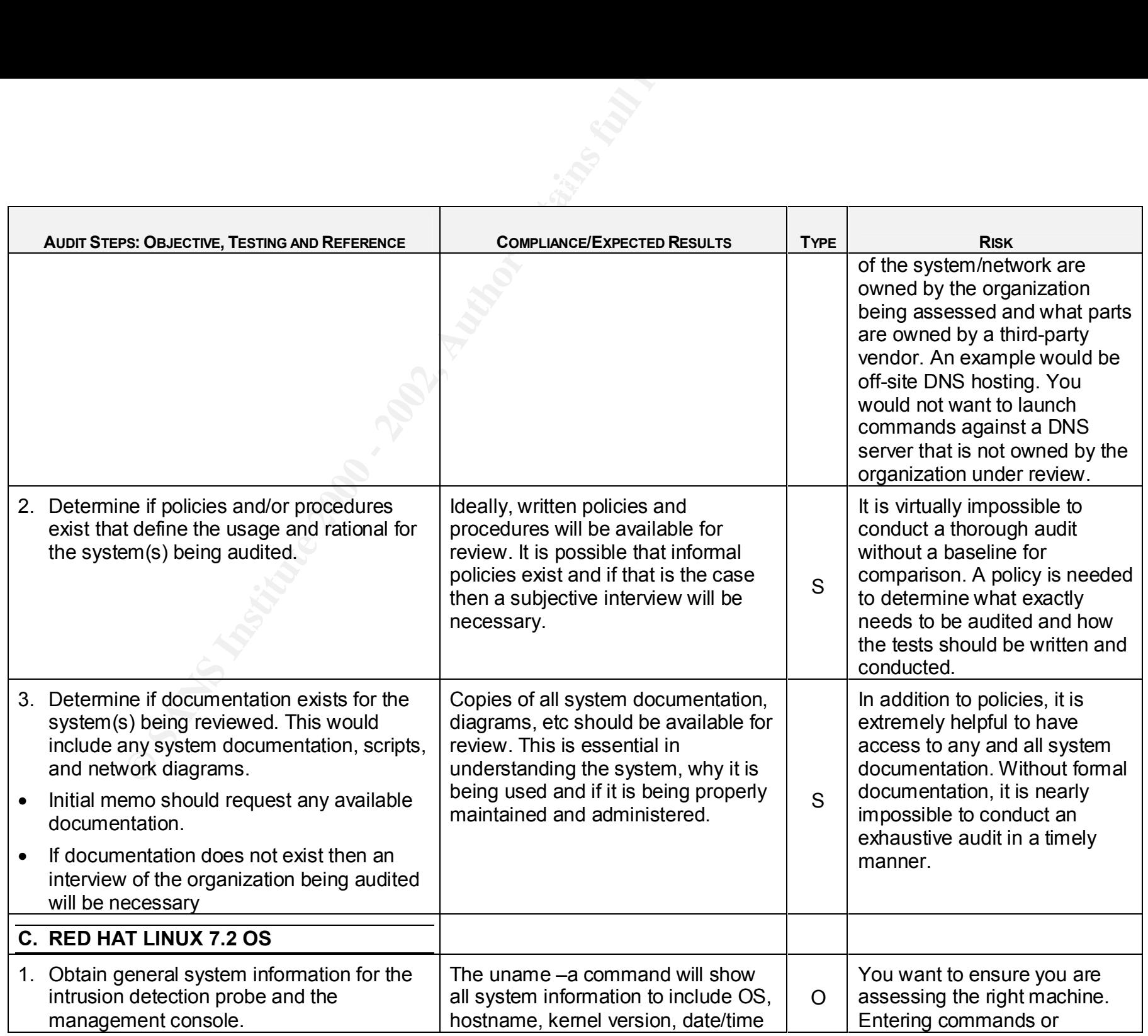

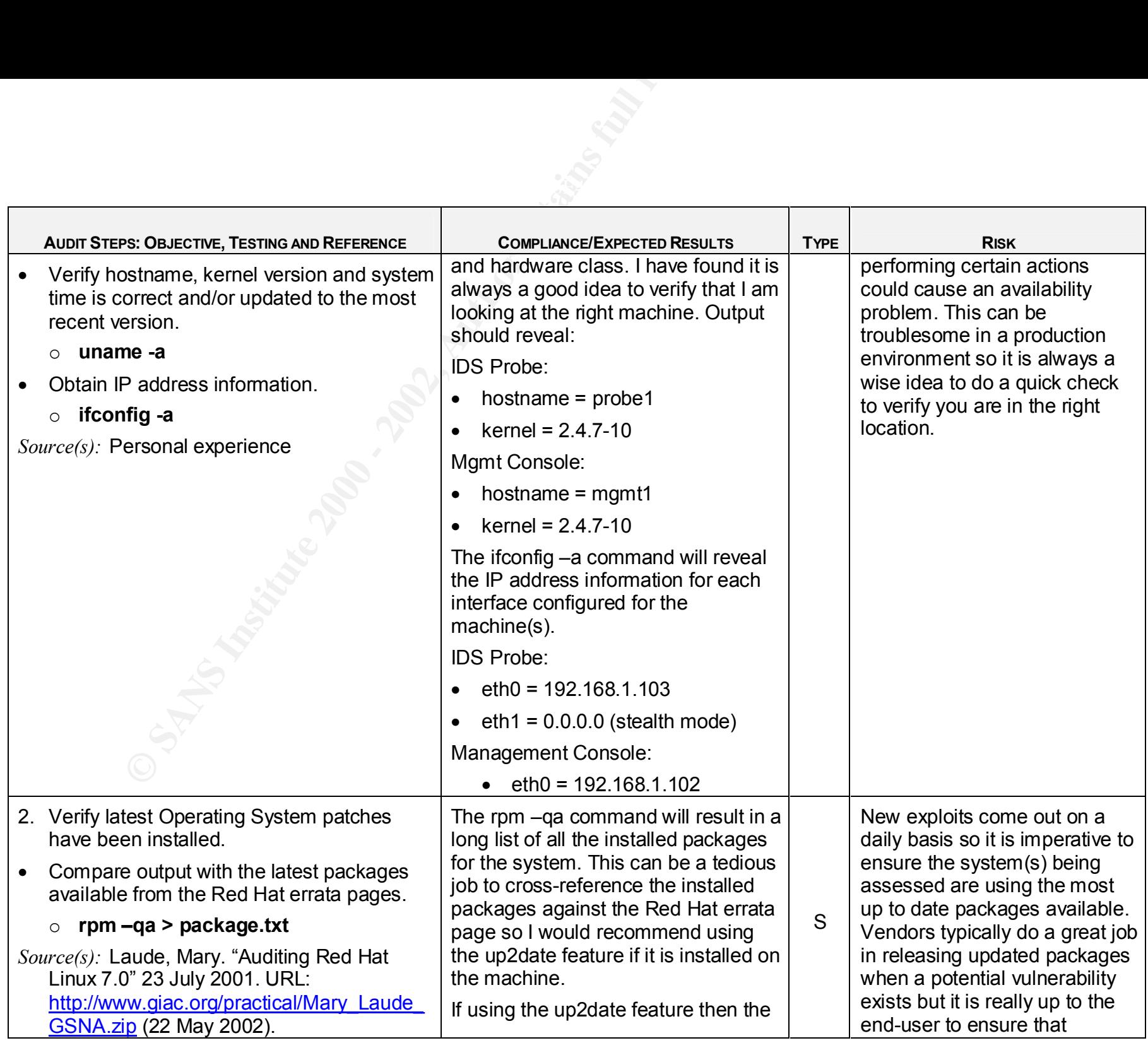

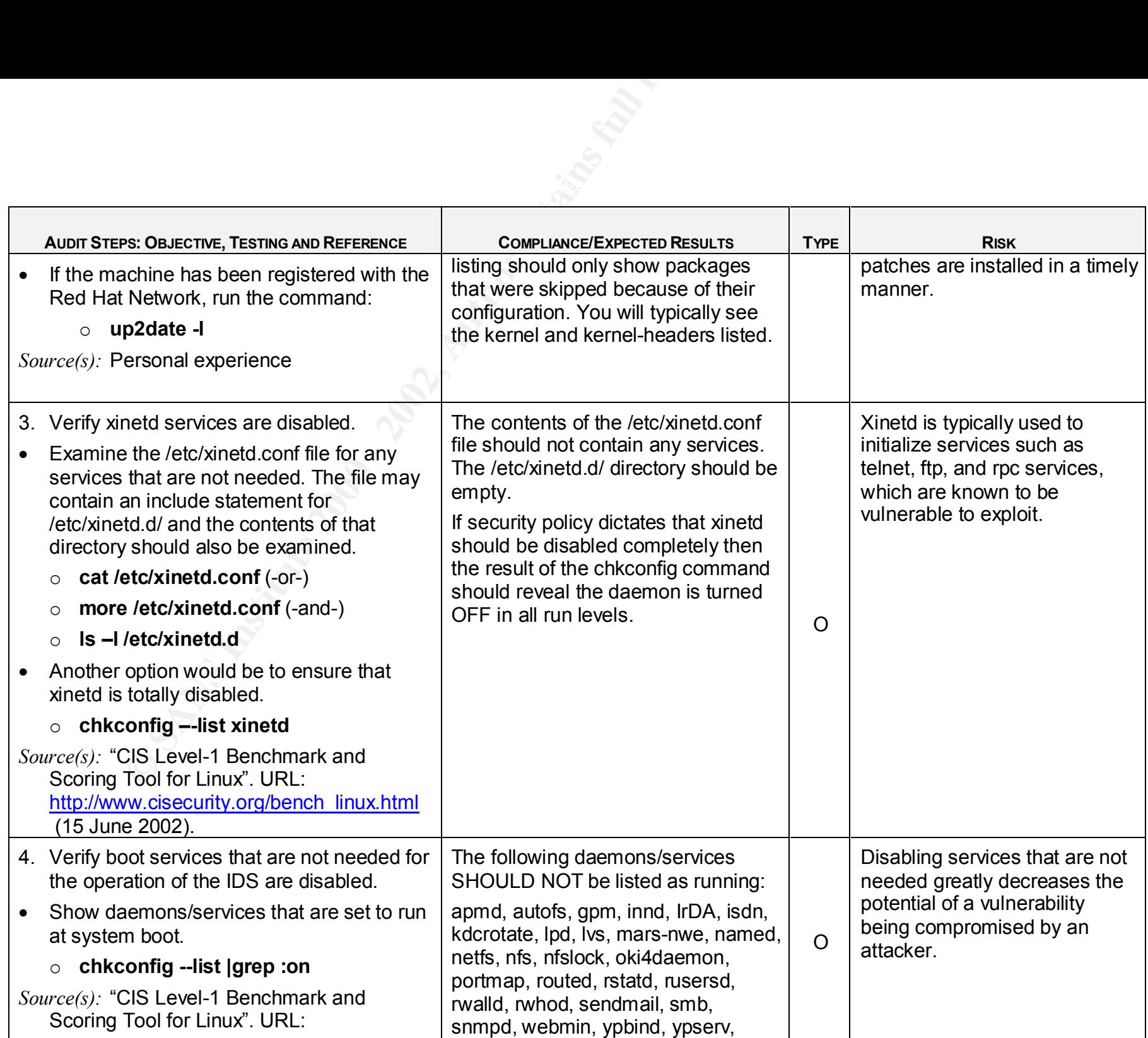

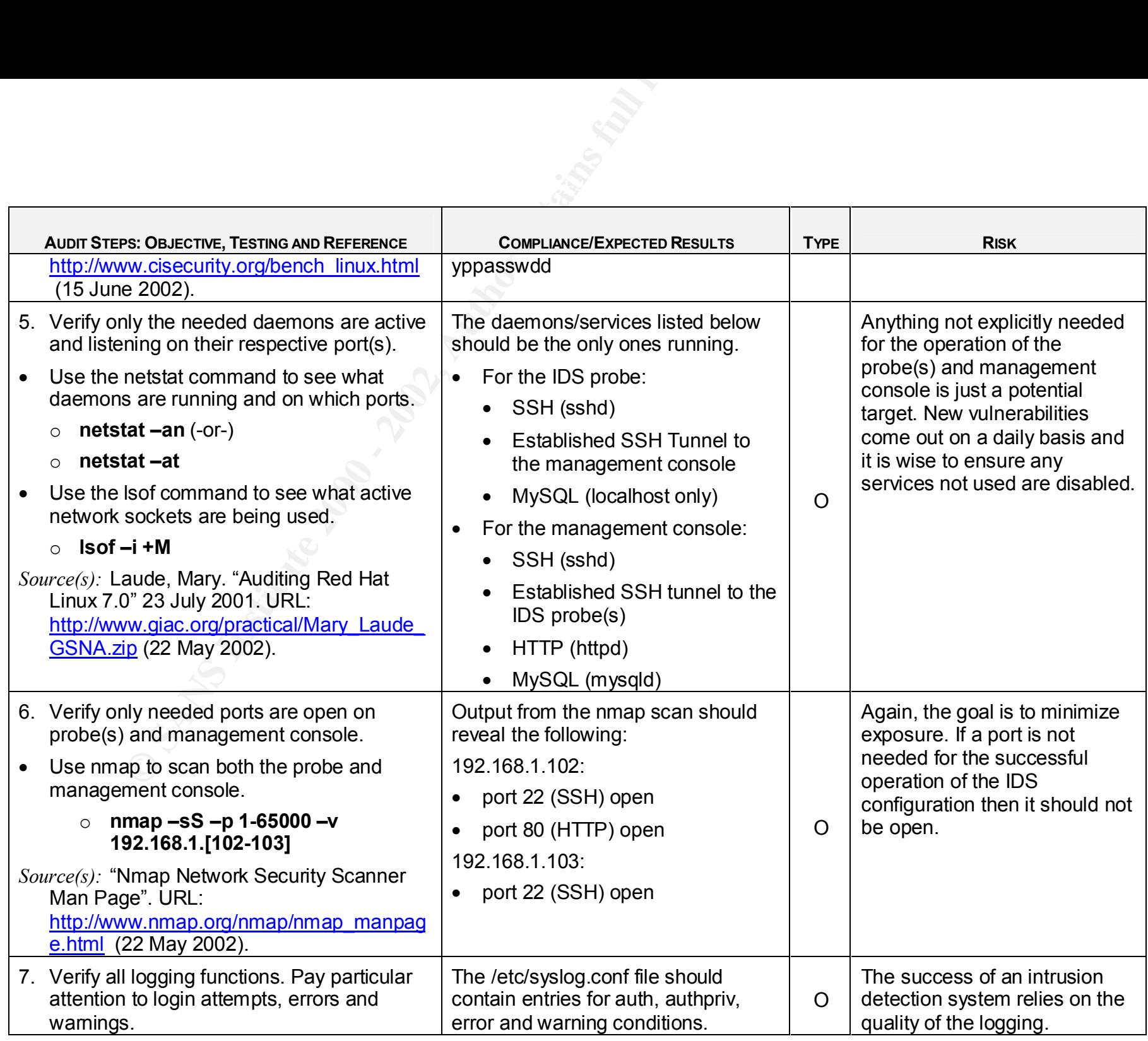

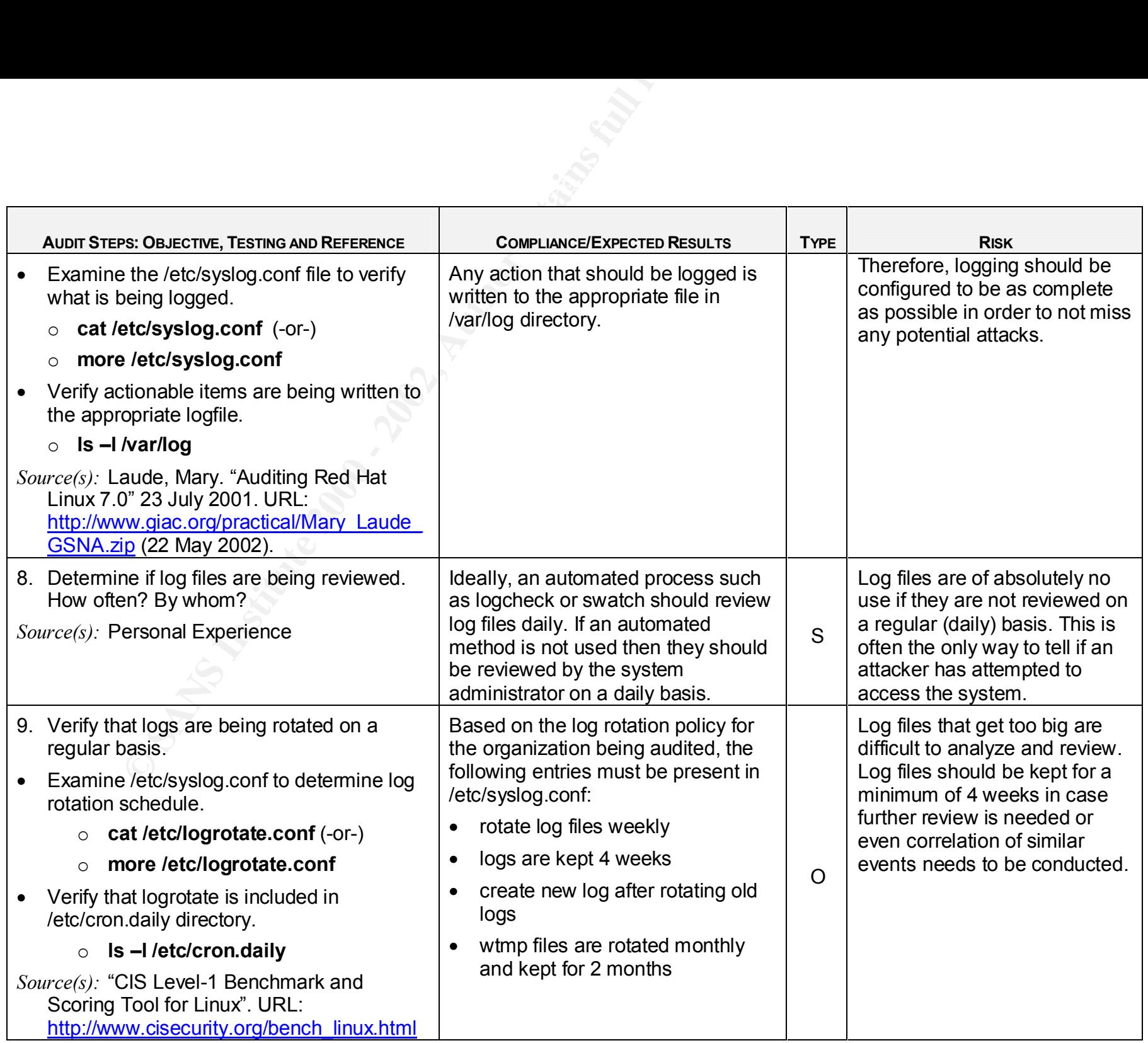

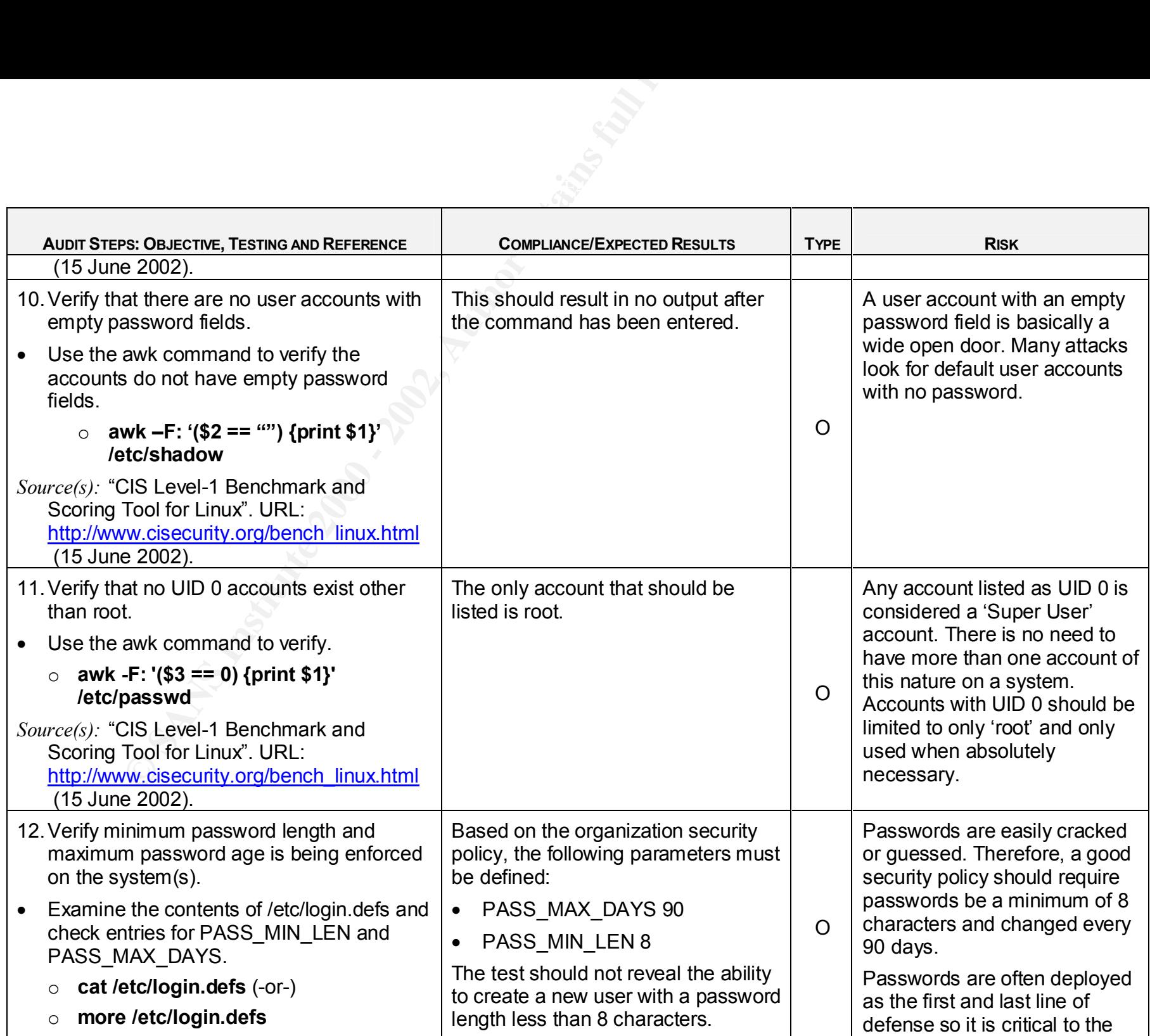

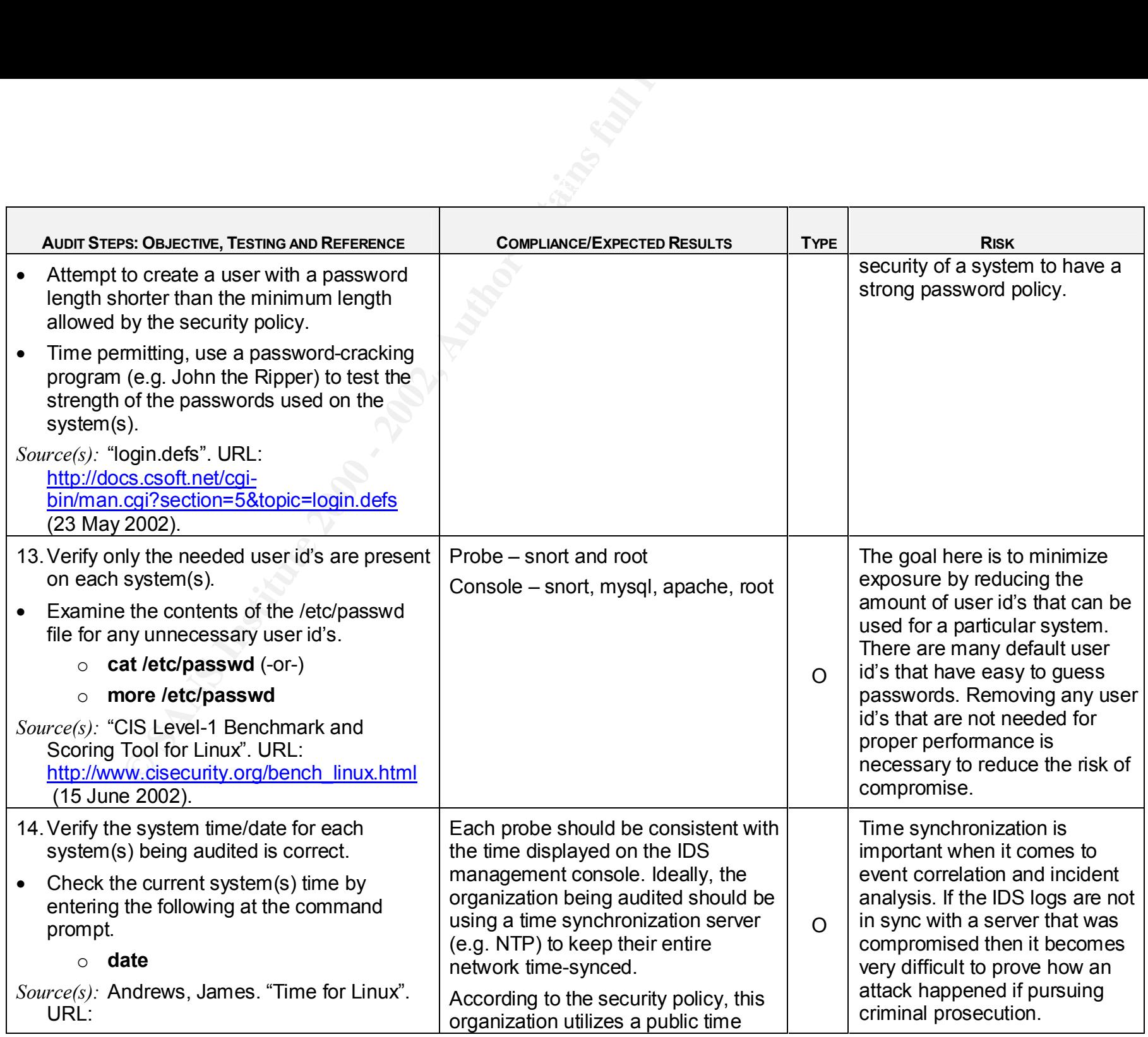

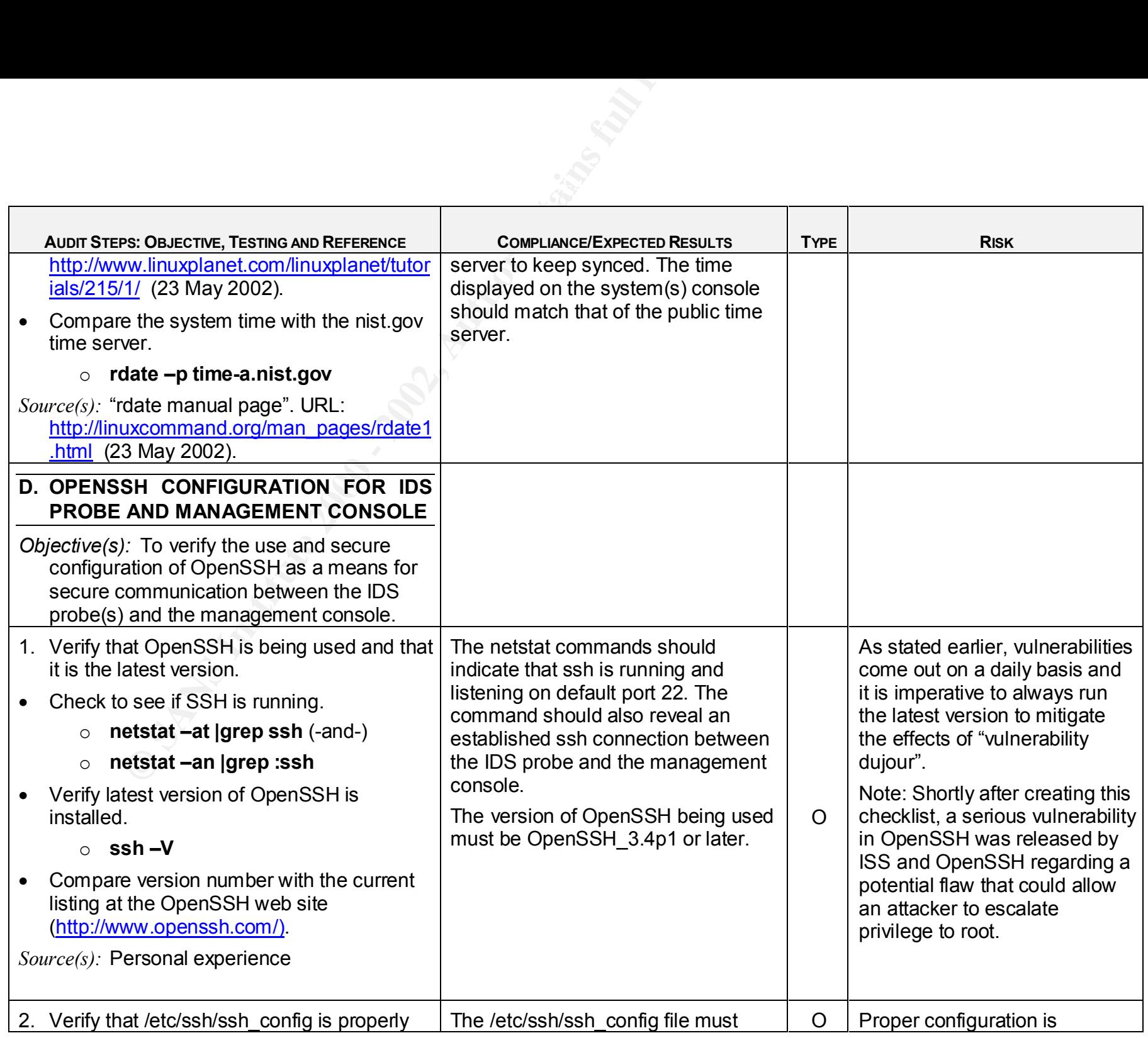

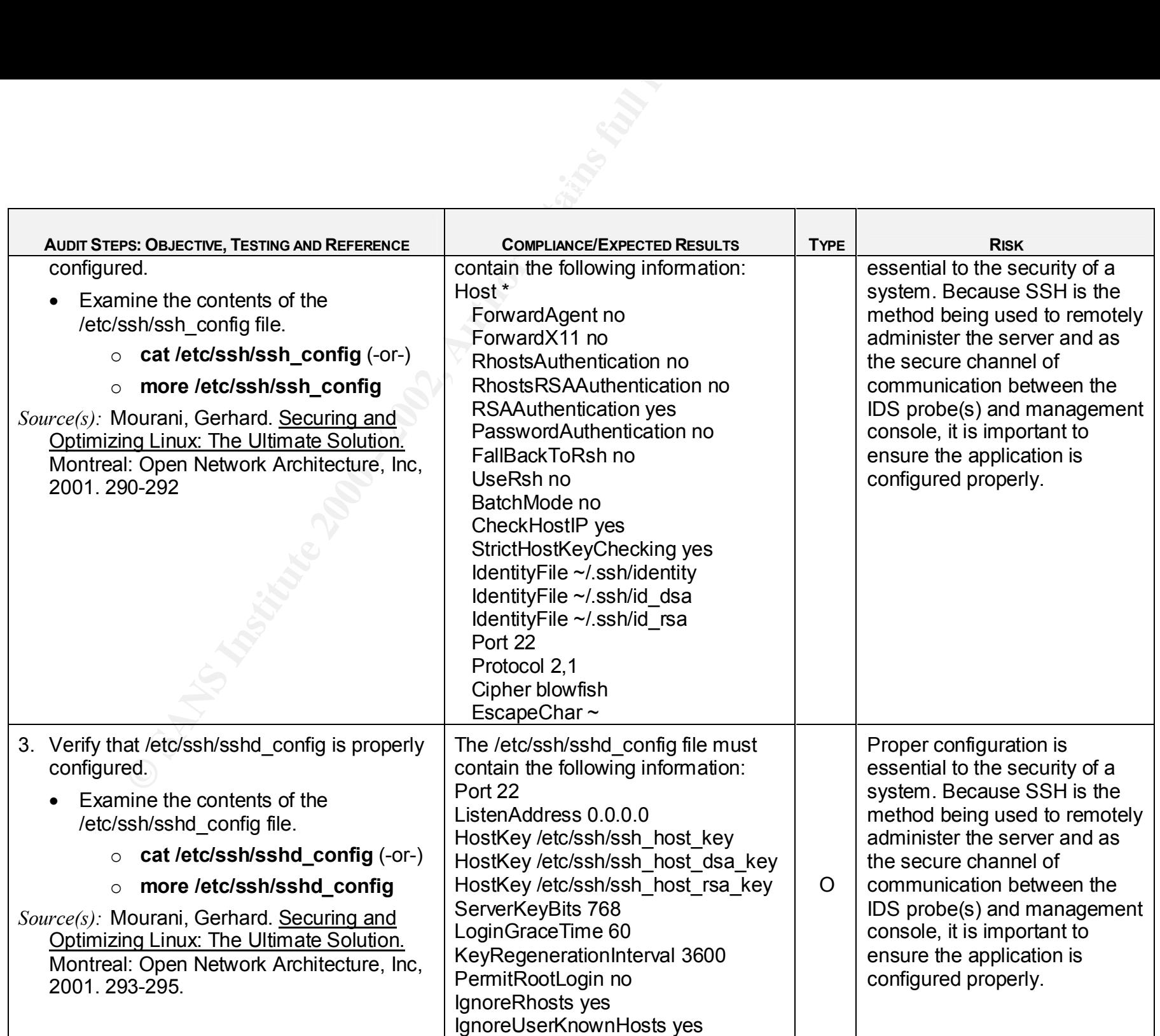

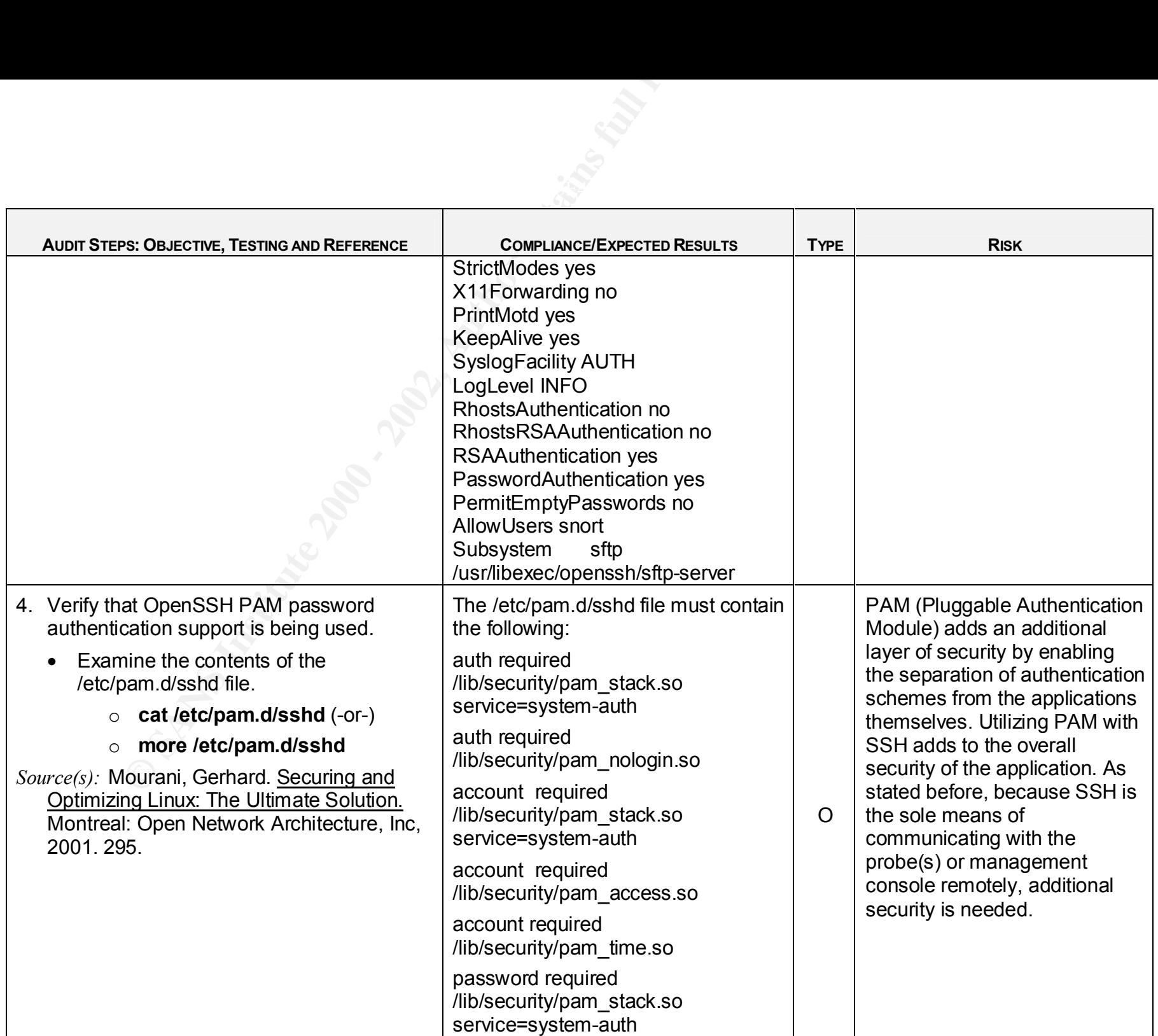

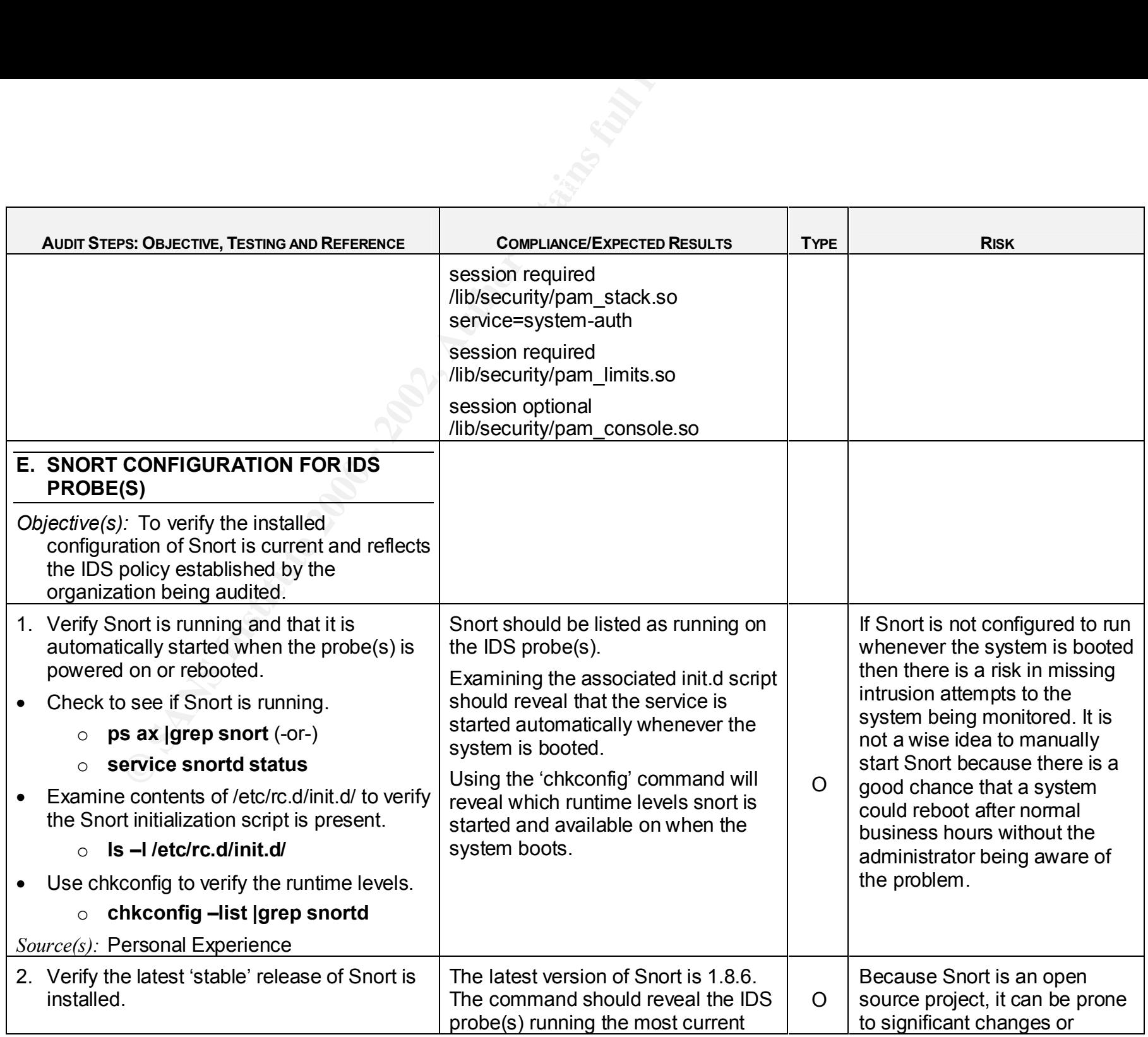

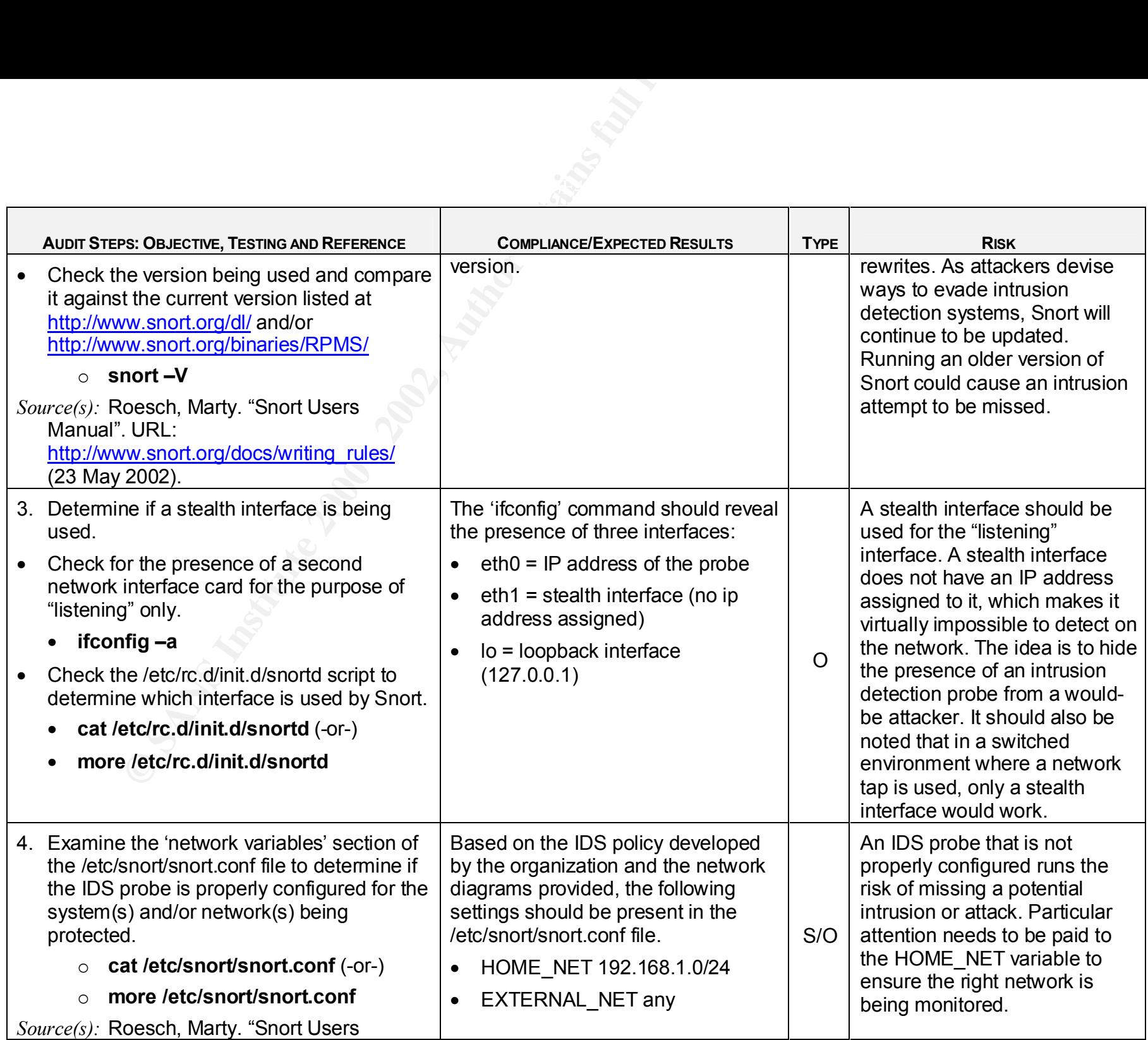

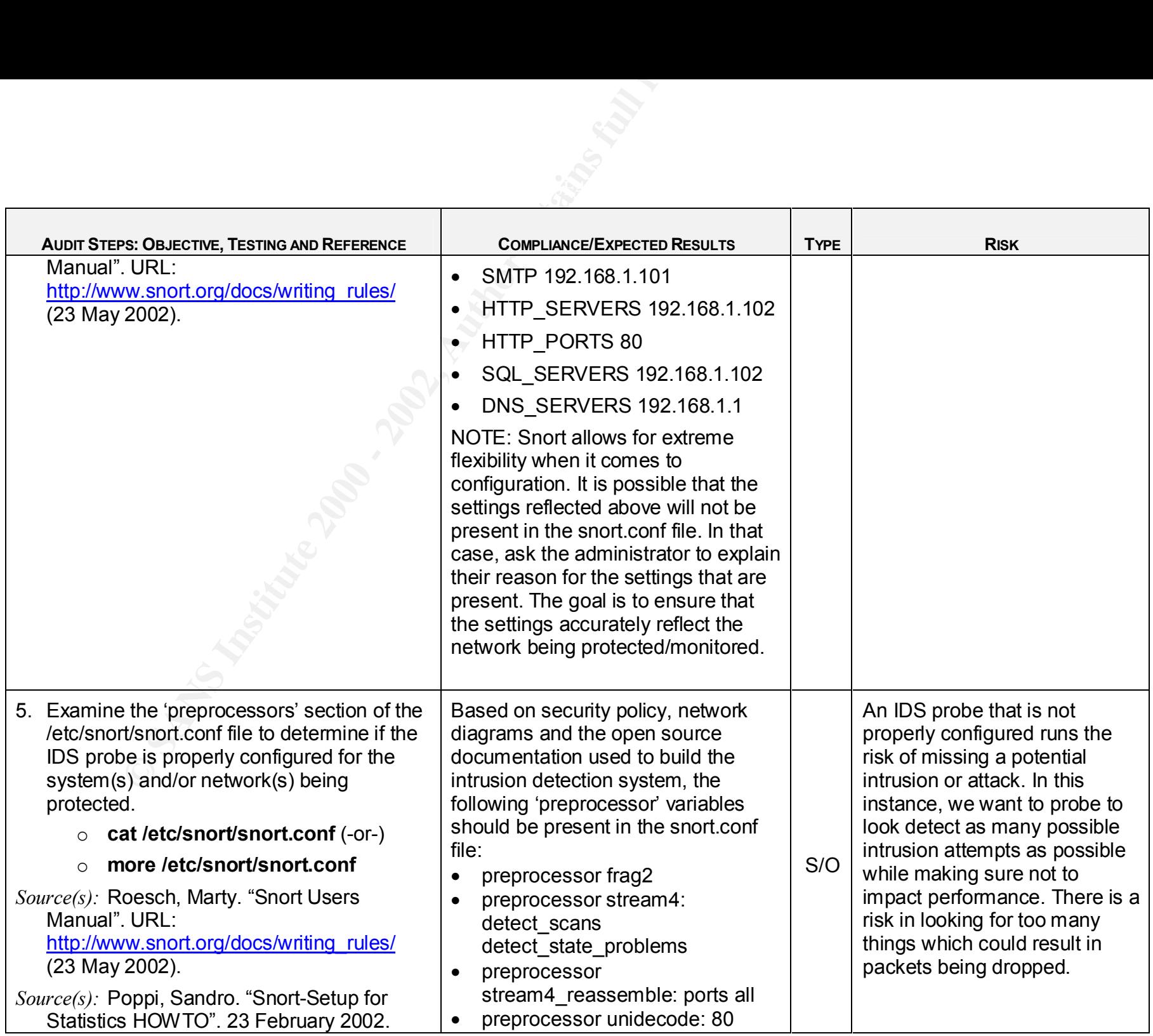

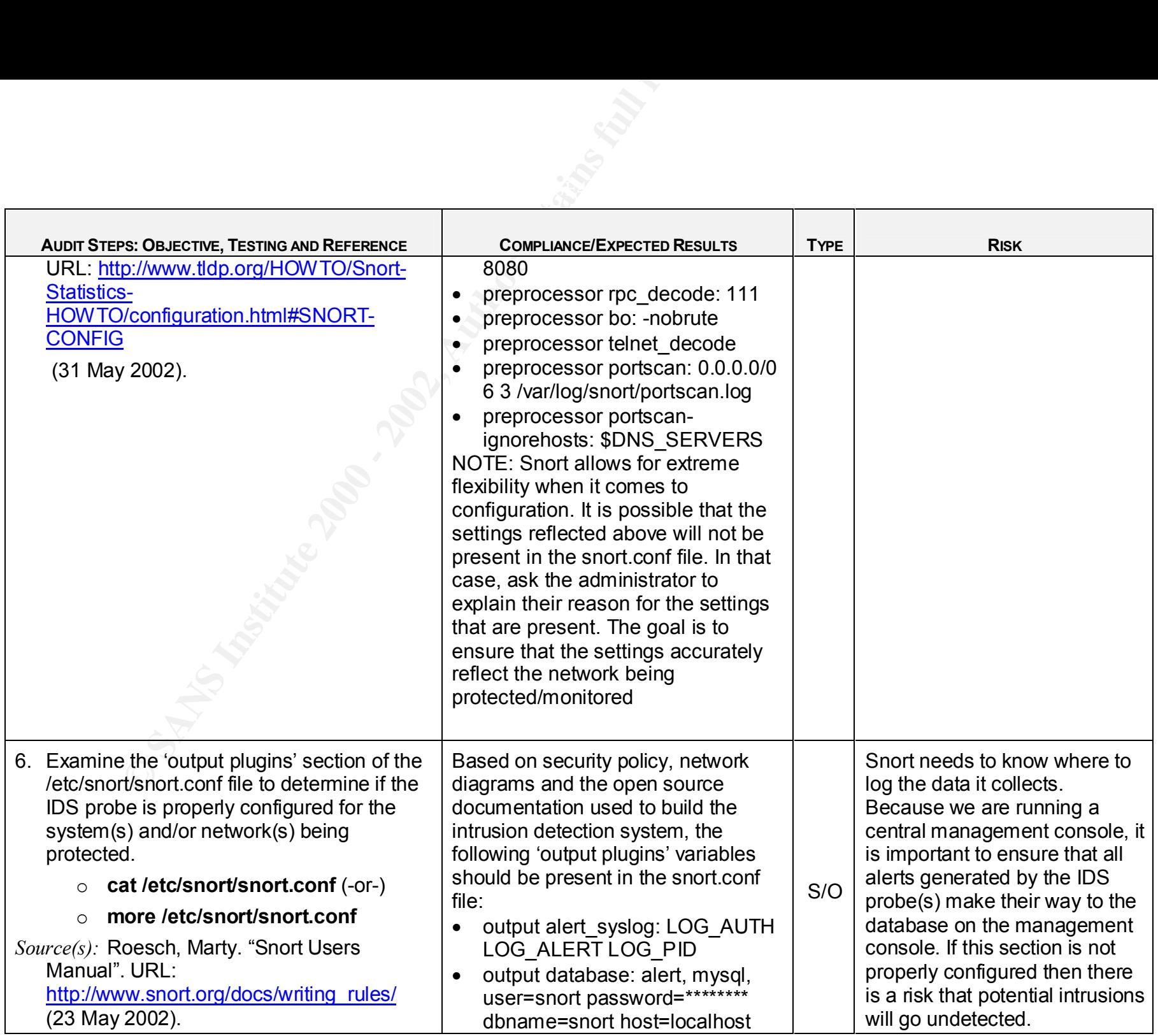

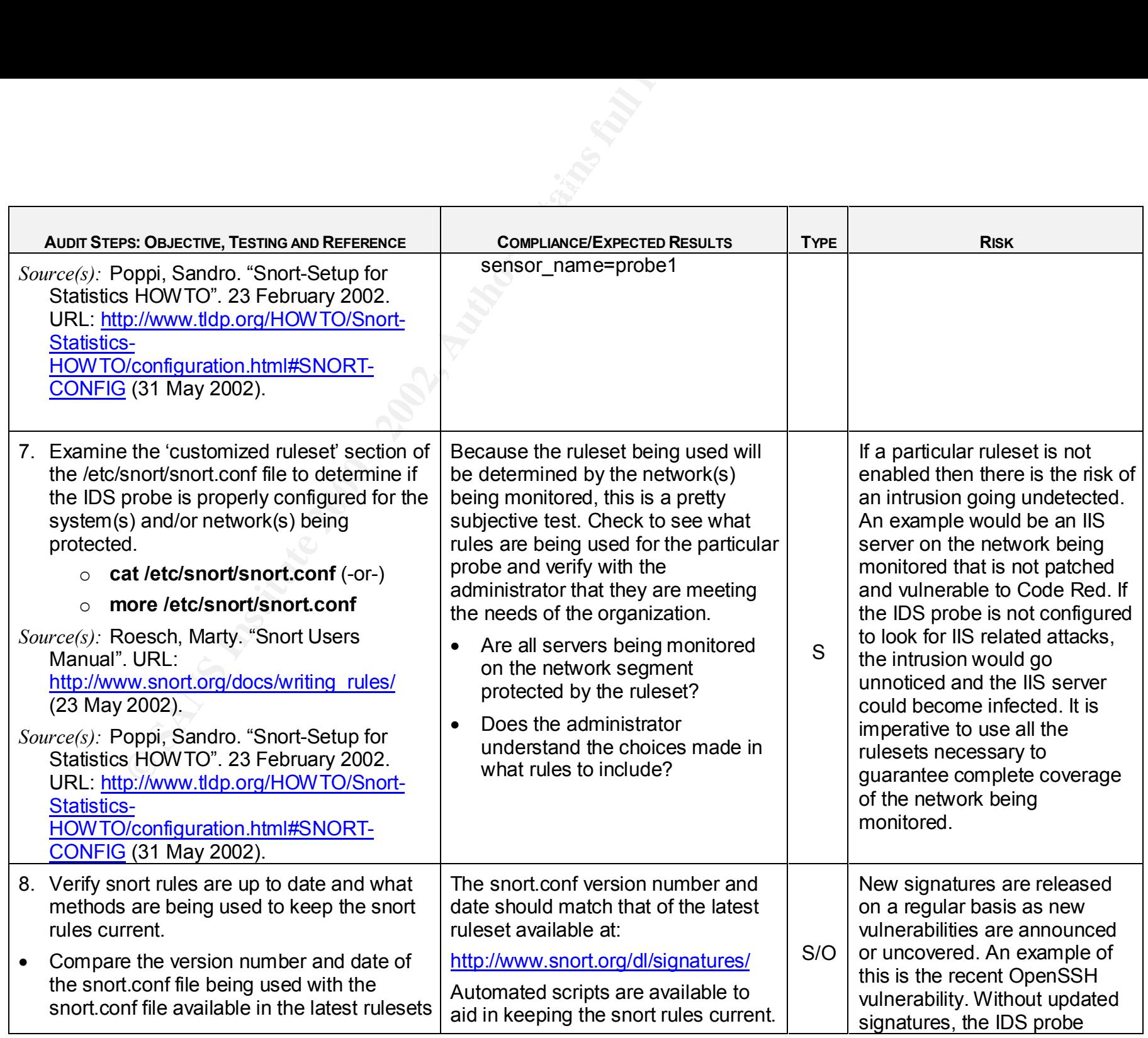

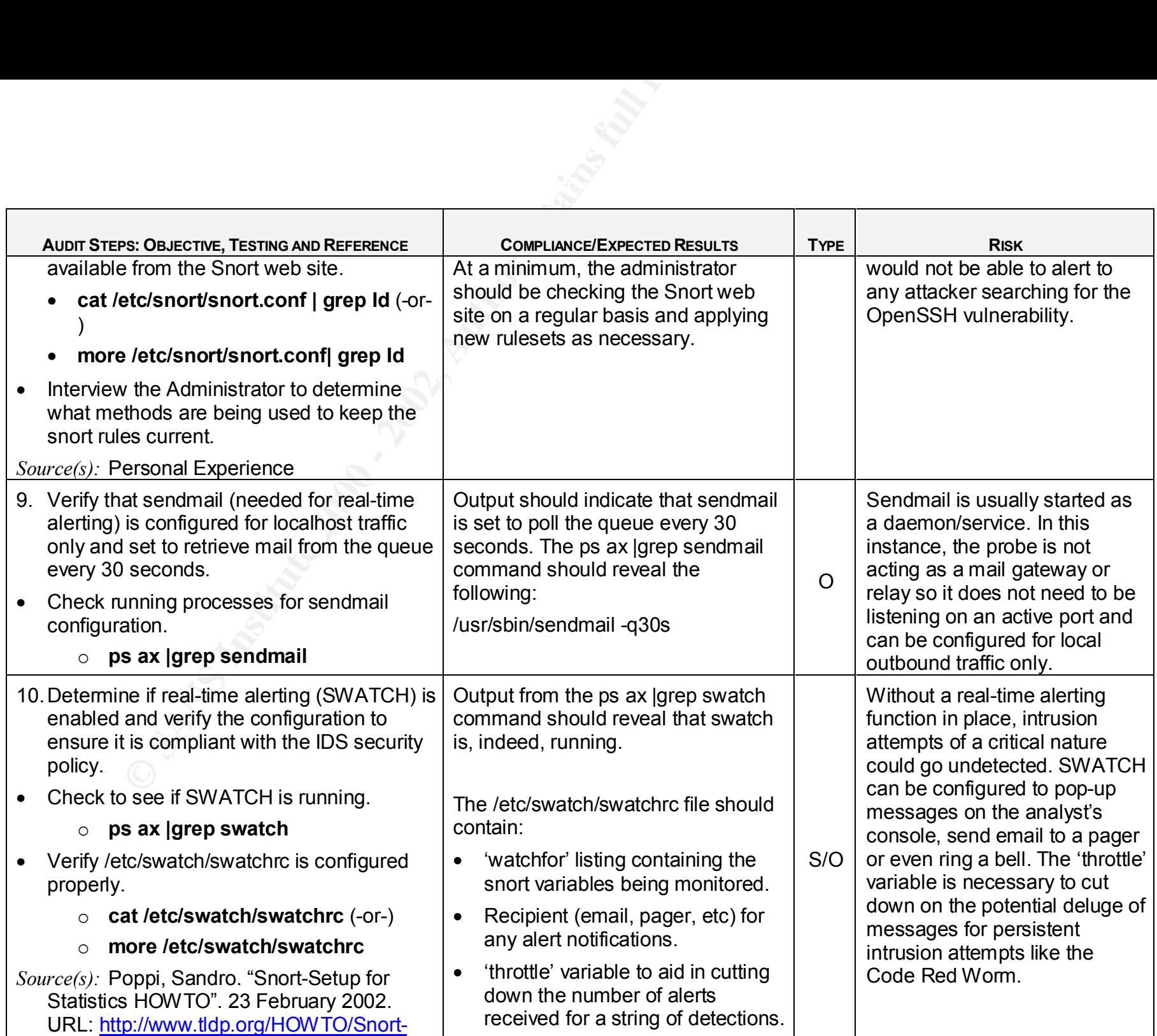

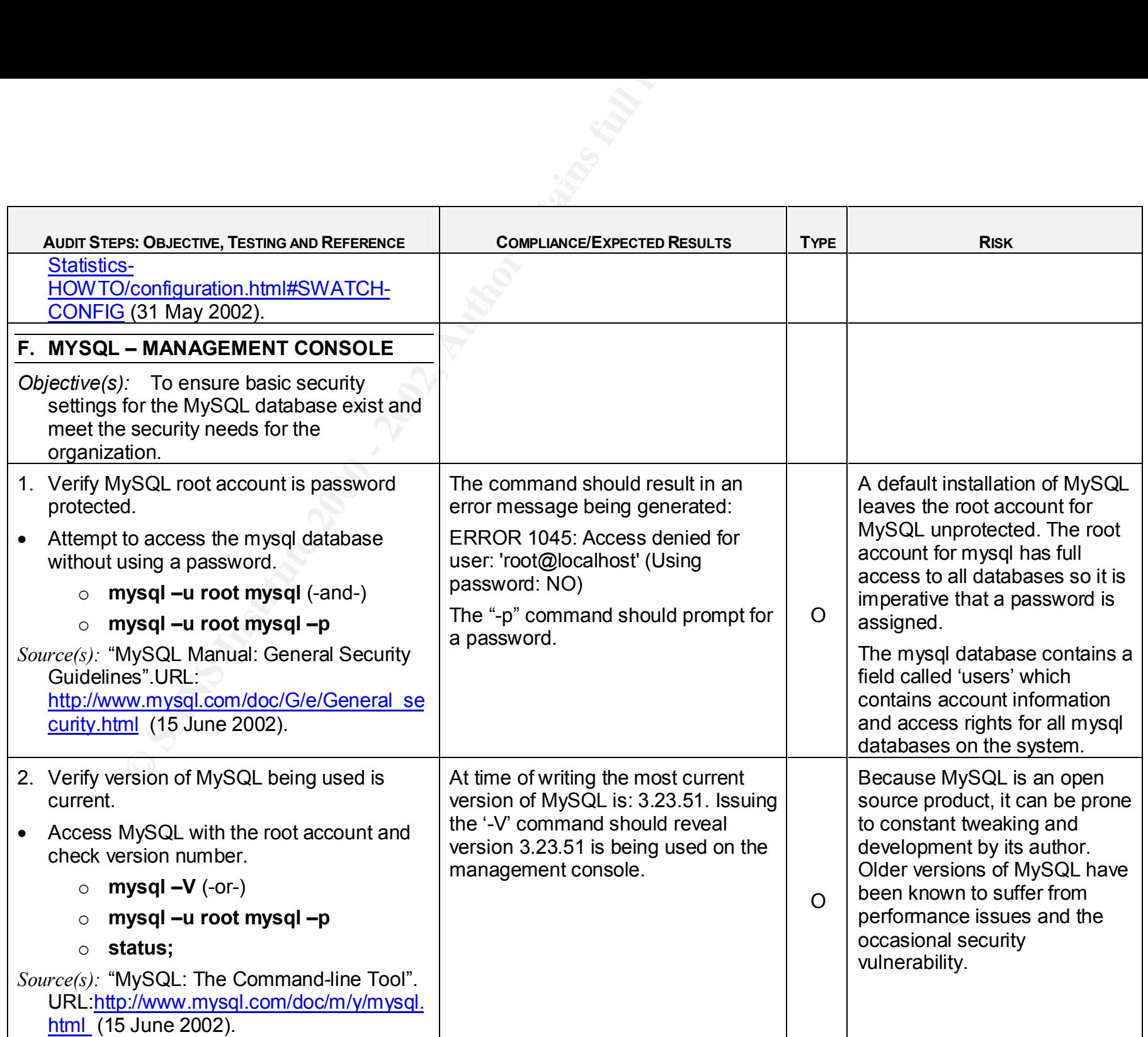

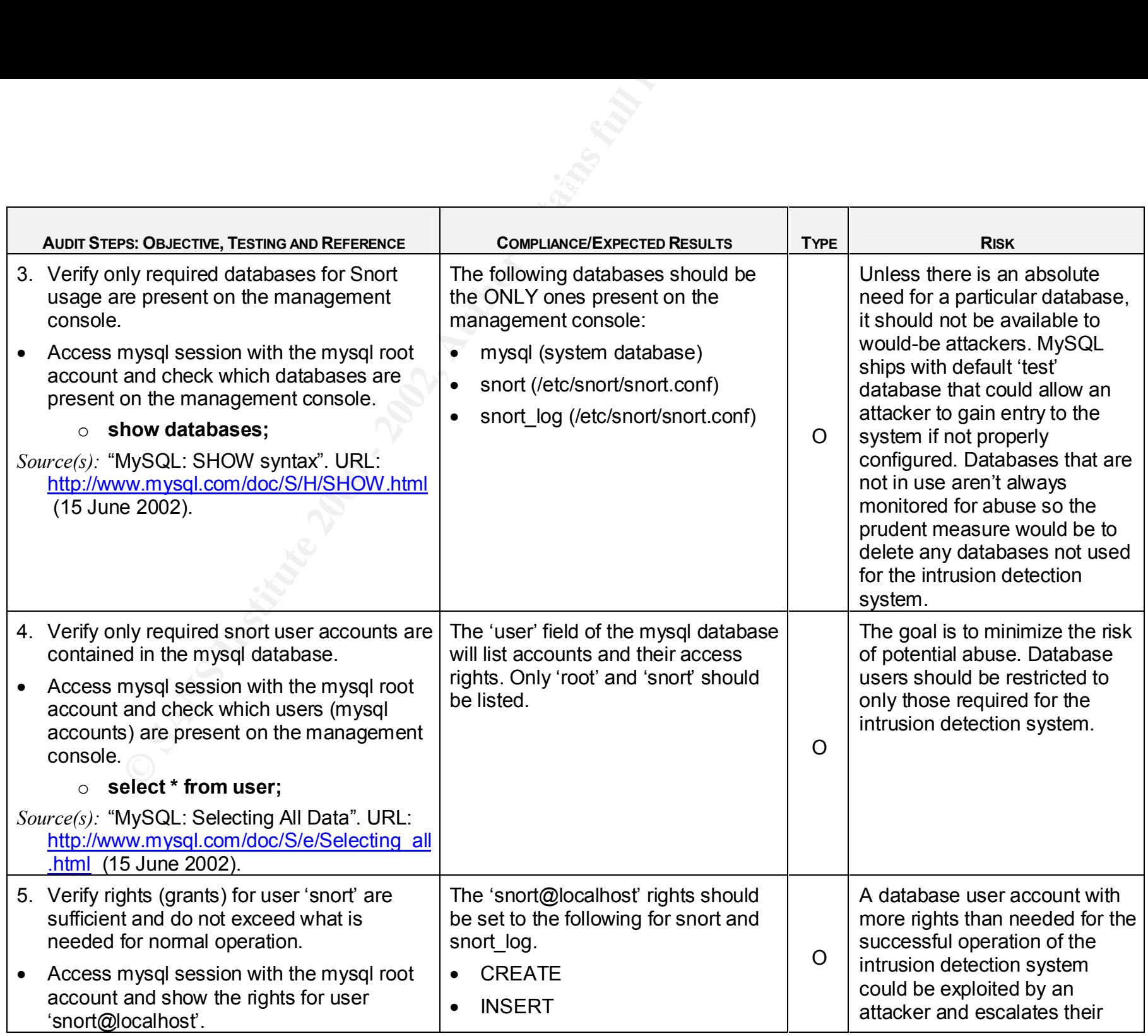

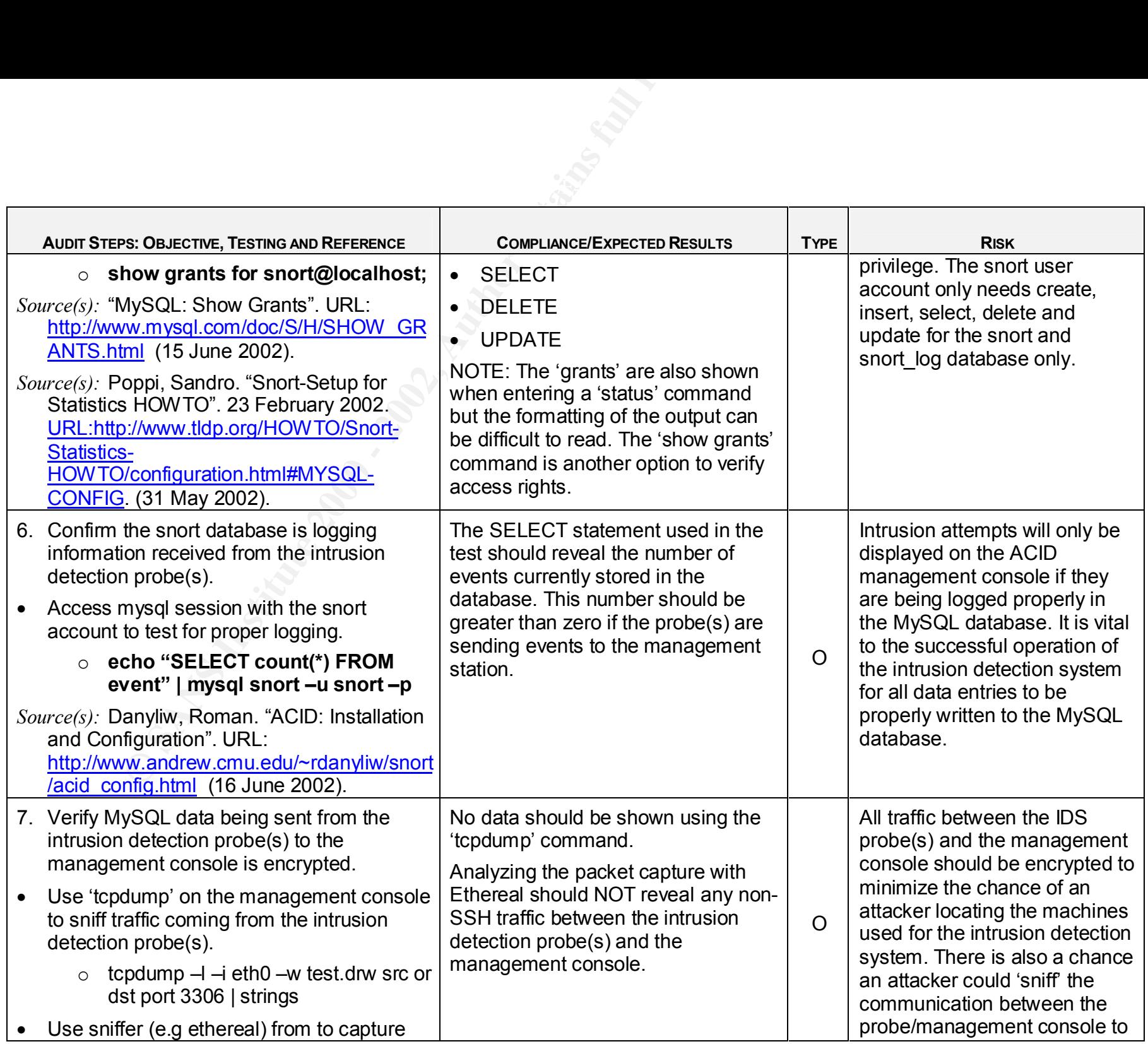

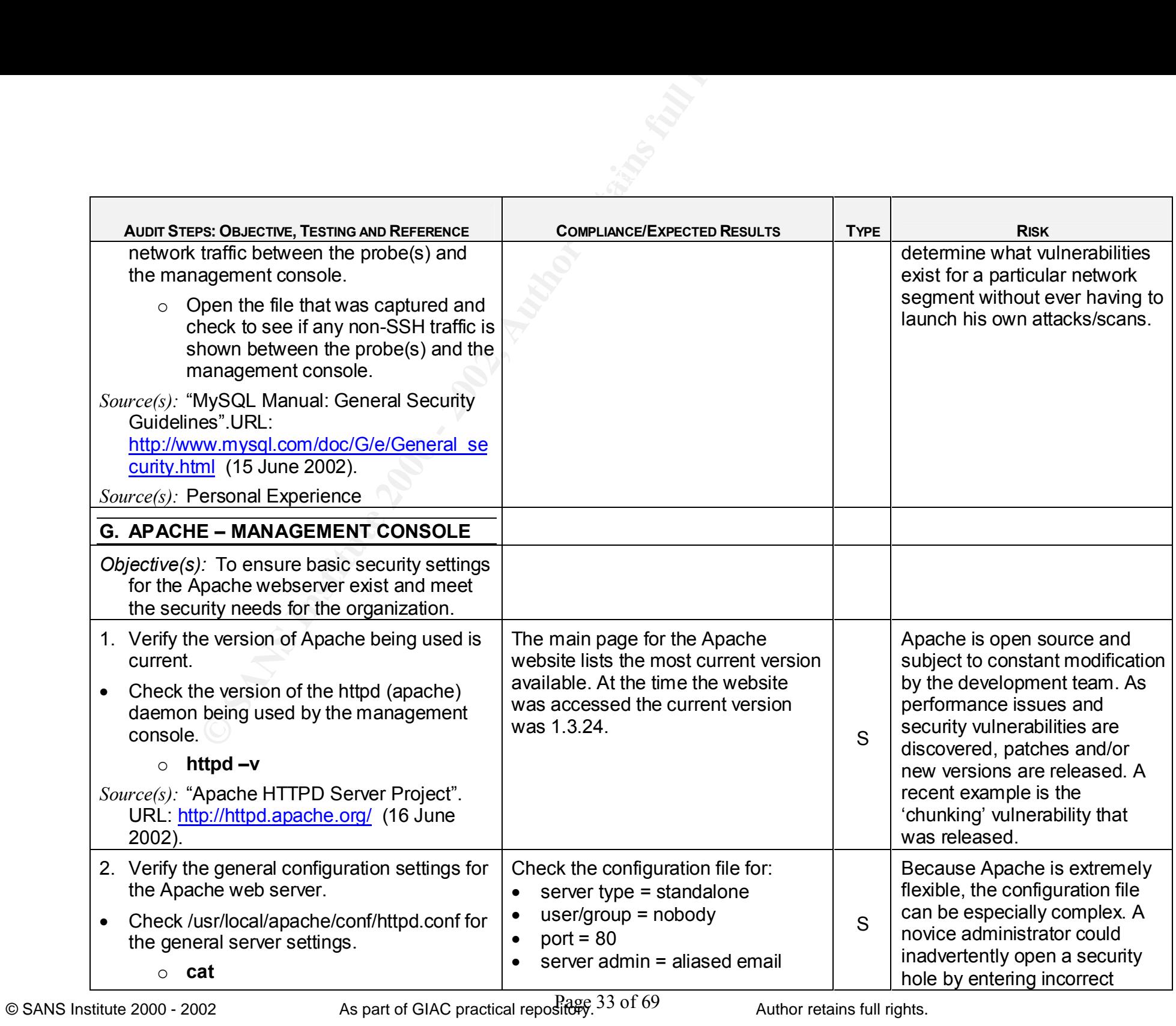

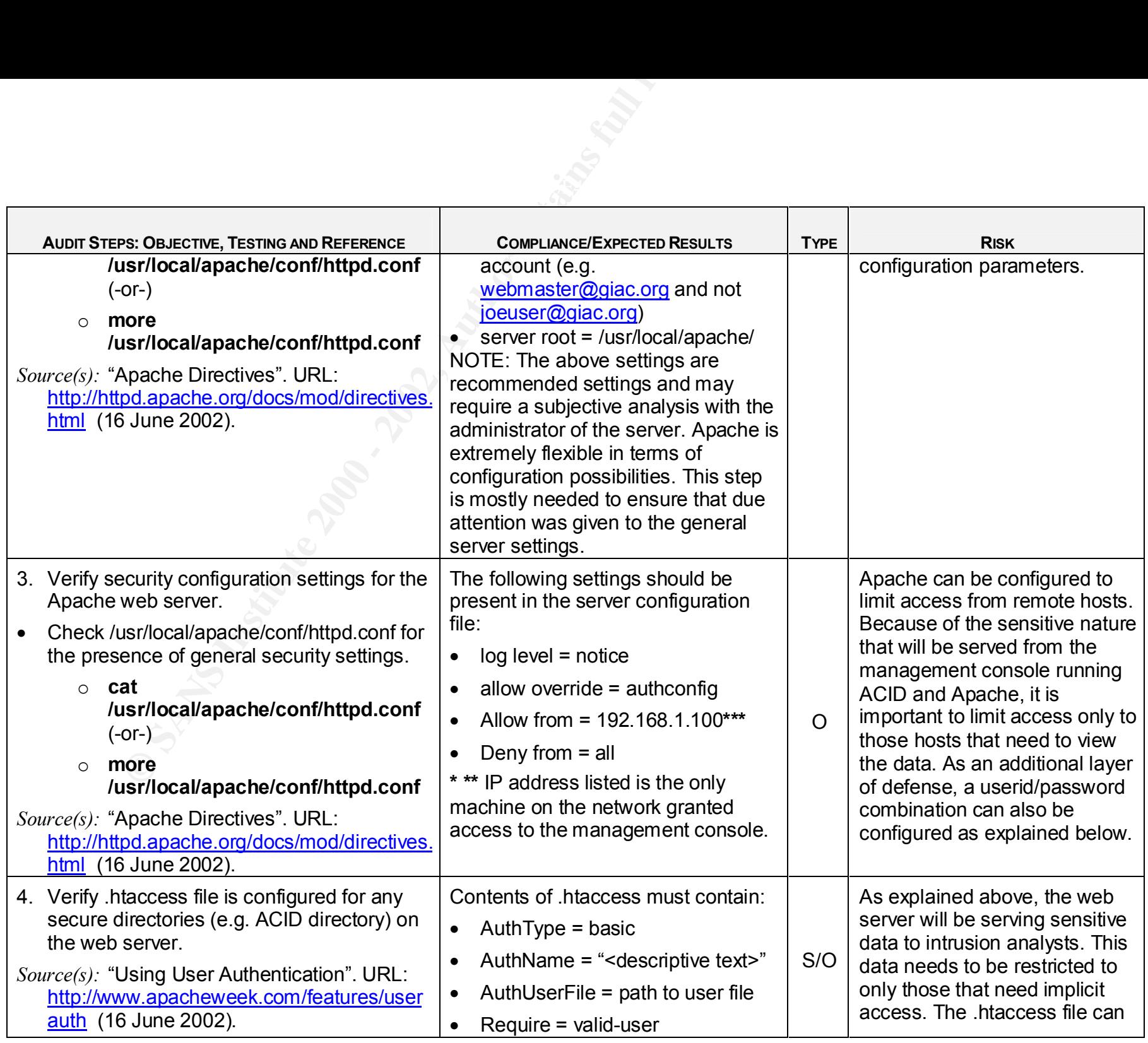

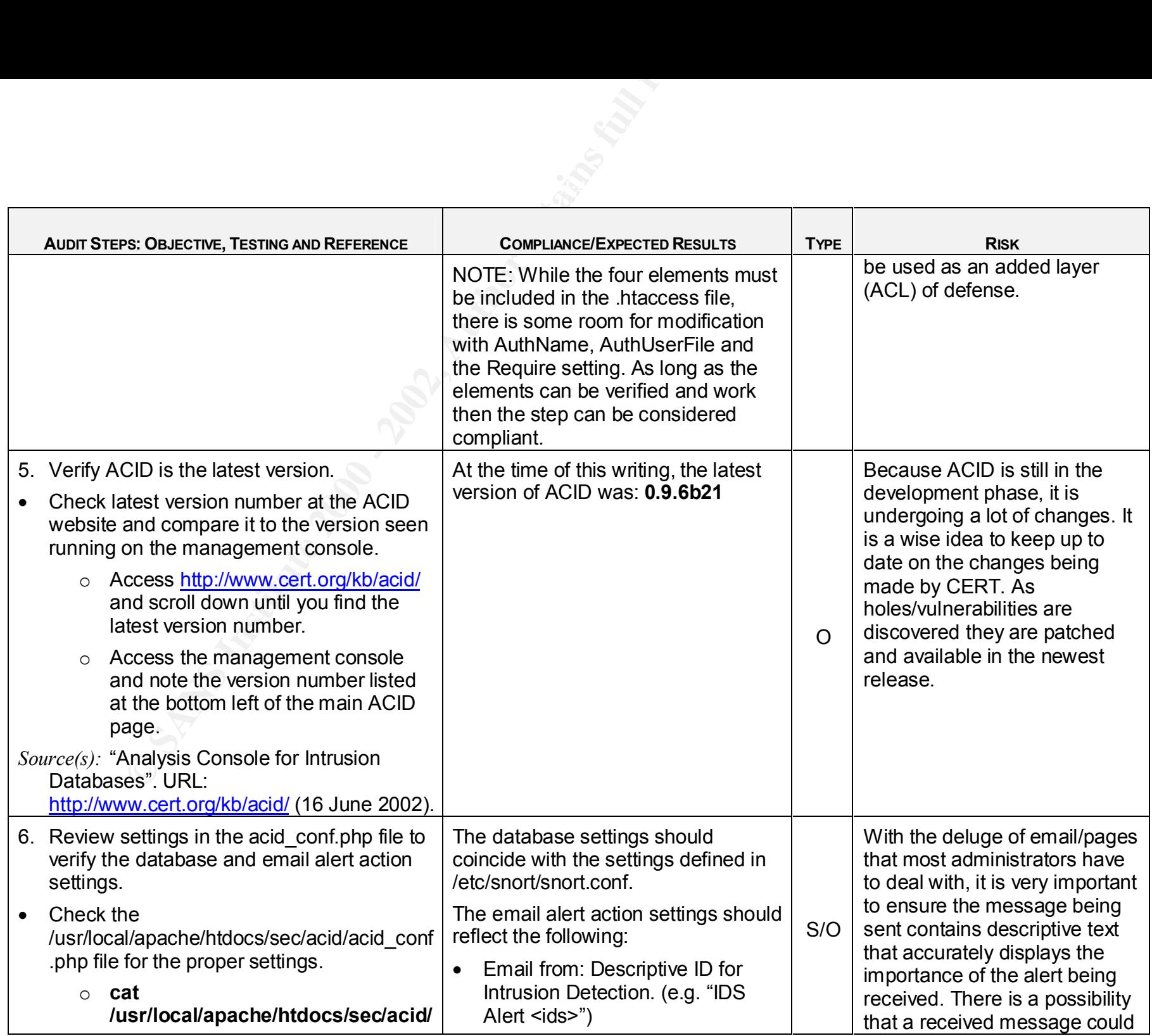

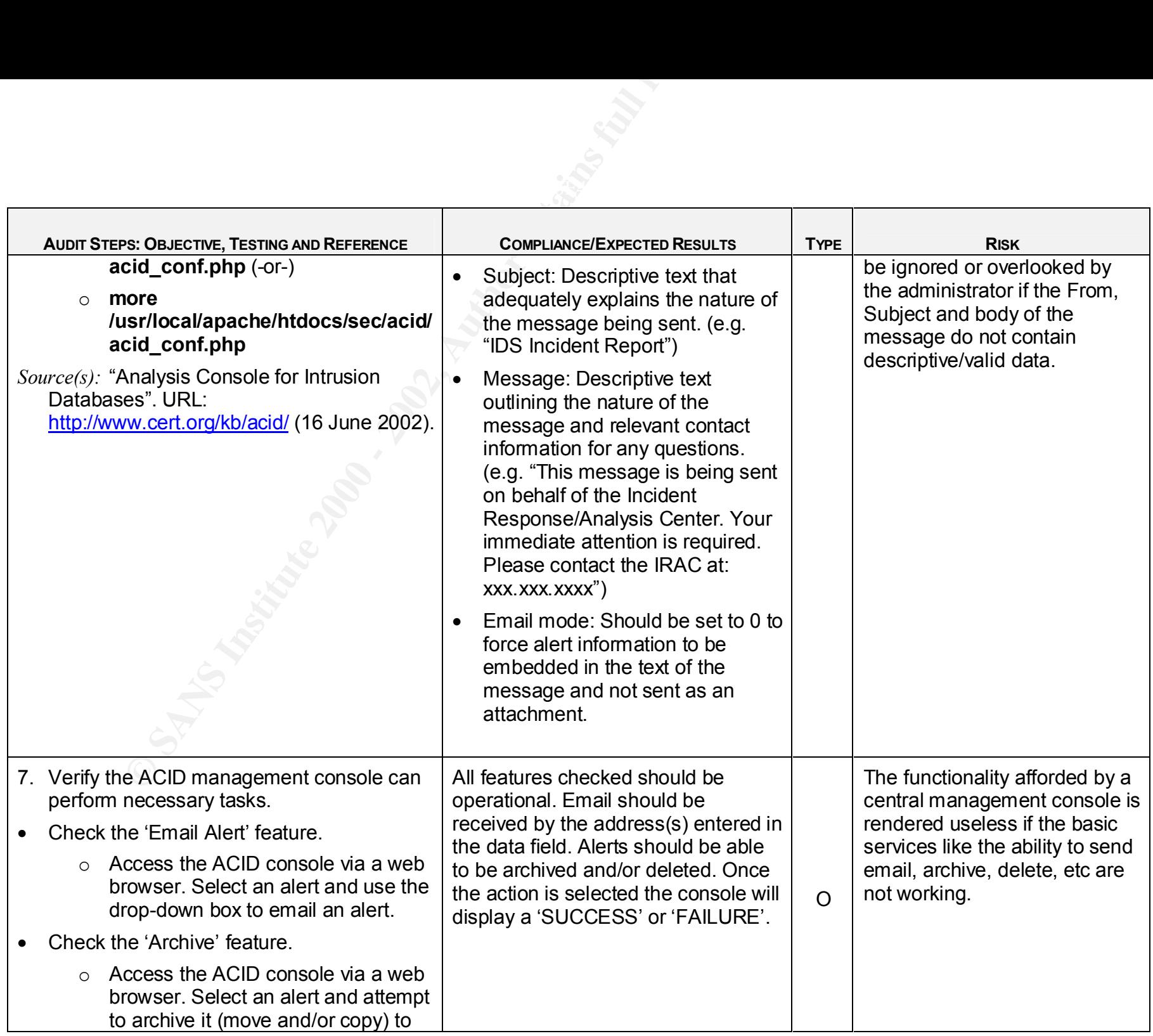

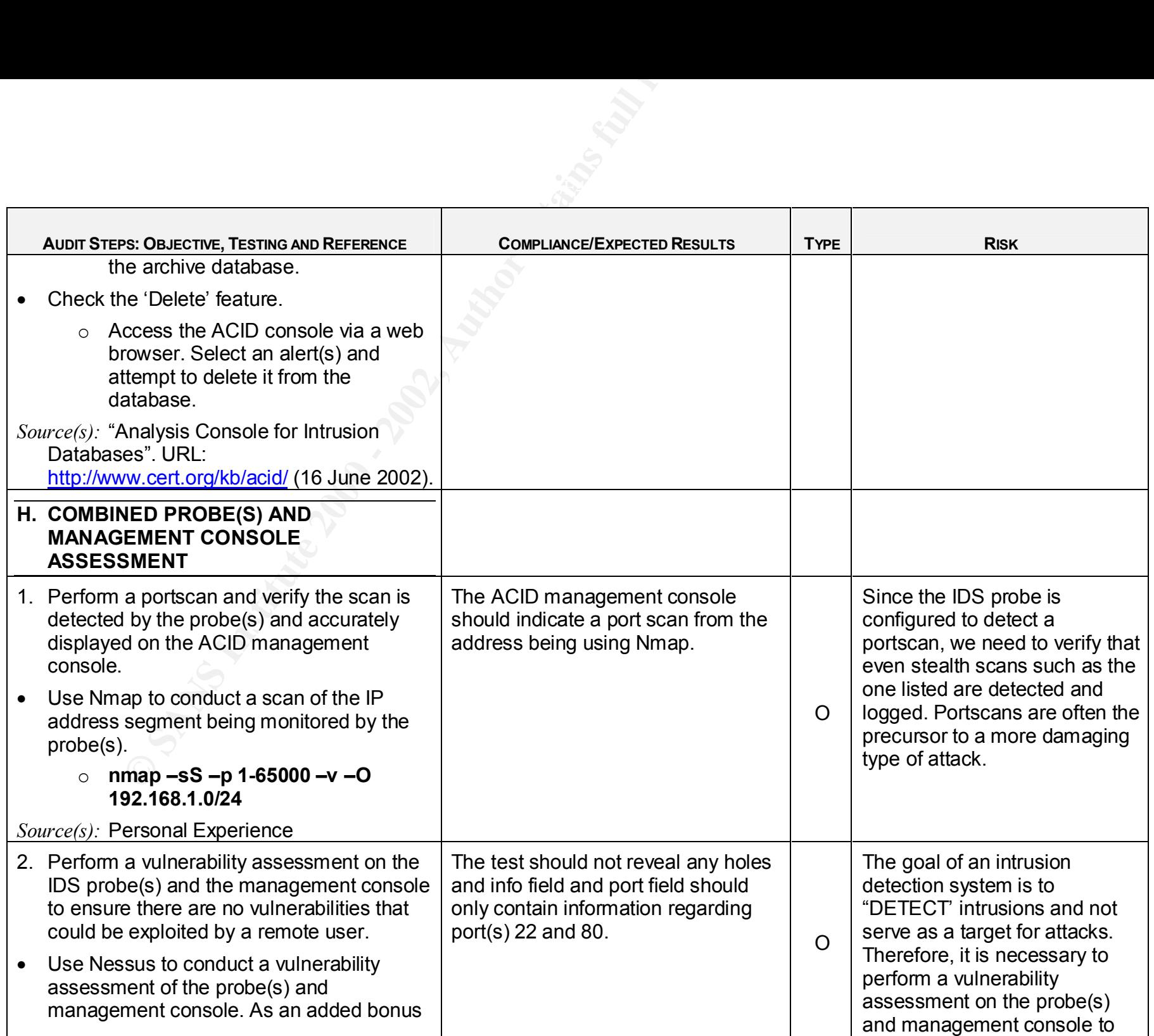

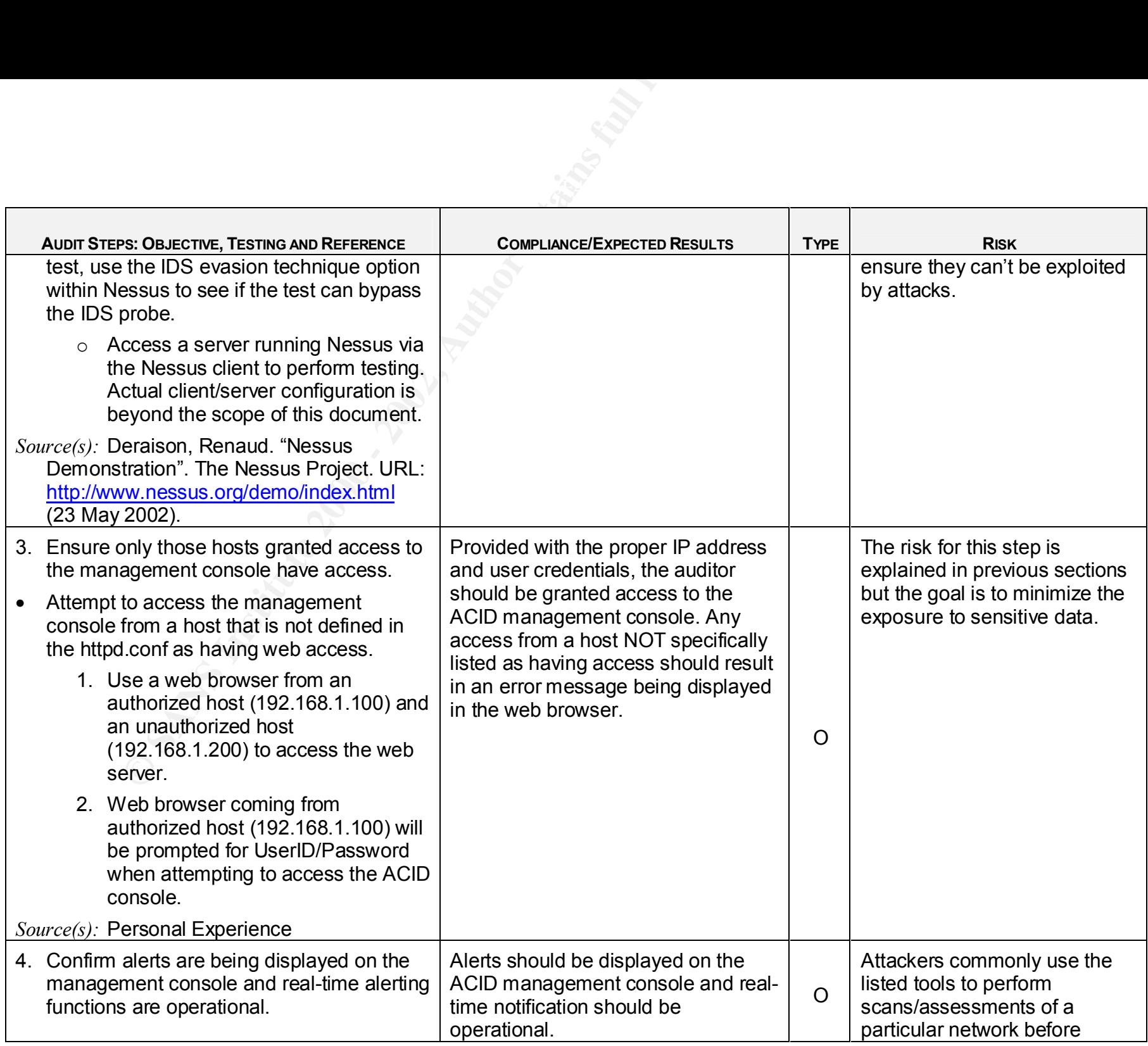

![](_page_39_Picture_231.jpeg)

![](_page_40_Picture_51.jpeg)

# **Assignment 3 – Conduct the Audit**

t console. Those items are noted as such and the results will be noted that in order to demonstrate visual proof of the results. It shows the passes are to the pager(s) configured in the SWAT tom a pager so I included scre The ten items shown below are the areas I feel are most critical to the success of the audit. Some of the tests had to be conducted on both the IDS probe and the management console. Those items are noted as such and the results will be shown for each device. It should be noted that in order to demonstrate visual proof of the real-time alerting features, I asked the network engineer to provide me with an email account that would receive the exact messages sent to the pager(s) configured in the SWATCH program for text-based alerting. In other words, it would be difficult to provide screen shots of text from a pager so I included screenshots of the actual message as it appeared in email format.

# *Checklist Item C2: PASS*

Objective: Verify latest Operating System patches have been installed.

The 'up2date' command was used because both the IDS probe and the management console have been registered with Red Hat. This command doesn't take nearly as long as a package query and the results are the same.

# **Management Console**

[root@mgmt1 /]# up2date -l

Retrieving list of all available packages... ########################################

Removing installed packages from list of updates... ########################################

Removing packages marked to skip from list... ########################################

Getting headers for available packages... ########################################

Removing packages with files marked to skip from list... ########################################

Getting headers for skipped packages... ######################################## The following Packages were marked to be skipped by your configuration:

![](_page_41_Picture_143.jpeg)

[root@mgmt1 /]#

# **IDS Probe**

[root@probe1 /]# up2date -l

Retrieving list of all available packages... ########################################

Removing installed packages from list of updates... ########################################

Removing packages marked to skip from list...  $\begin{array}{ccc} \bullet & \bullet & \bullet \end{array}$ ########################################

Getting headers for skipped packages... ######################################## The following Packages were marked to be skipped by your configuration:

![](_page_42_Picture_155.jpeg)

[root@probe1 /]#

# *Checklist Item C5: PASS*

Objective: Verify only the needed daemons are active and listening on their respective port(s).

I used both the 'netstat' and 'lsof' command to get a solid representation of what daemons are running and tunnels established.

#### **Management Console**

1/# up2date -1<br>
at is of all available packages...<br>
at is of all available packages...<br>
at is different at the different at the skill retained to skip from list.<br>
ackages marked to skip from list...<br> **CONO - 2008**<br> **EXANS**  $\text{EQ}$ FADENTIED $\text{EQ}$ [root@mgmt1 /]# netstat -at Active Internet connections (servers and established) Proto Recv-Q Send-Q Local Address Foreign Address State tcp 0 0 \*: mysql \*: \* LISTEN tcp 0 0 \*:http \*:\* LISTEN<br>tcp 0 0 \*:ssh \*:\* LISTEN tcp 0 0 \*:ssh \*:\* LISTEN tcp 0 0 192.168.1.102:ssh 192.168.1.103:1025 ESTABLISHED [root@mgmt1 /]#  $[root@mmm1]/#$  lsof -i +M COMMAND PID USER FD TYPE DEVICE SIZE NODE NAME

1401 root 16u Prw4 1723 TCP \*:http (LISTEN)<br>
1402 root 16u Prw4 1723 TCP \*:http (LISTEN)<br>
1403 root 16u Prw4 1723 TCP \*:http (LISTEN)<br>
1404 root 16u Prw4 1723 TCP \*:http (LISTEN)<br>
1404 root 16u Prw4 1723 TCP \*:http (LISTE Active Internet connections (servers and established) sshd 916 root 3u IPv4 1277 TCP \*:ssh (LISTEN) mysqld 1280 root 3u IPv4 1597 TCP \*:mysql (LISTEN) sshd 1398 root 4u IPv4 1709 TCP 192.168.1.102:ssh- >192.168.1.103:1026 (ESTABLISHED) httpd 1401 root 16u IPv4 1723 TCP \*:http (LISTEN) httpd 1402 root 16u IPv4 1723 TCP \*:http (LISTEN) httpd 1403 root 16u IPv4 1723 TCP \*:http (LISTEN) httpd 1404 root 16u IPv4 1723 TCP \*:http (LISTEN) [root@mgmt1 /]# **IDS Probe** [root@probe1 root]# netstat -at Proto Recv-Q Send-Q Local Address Foreign Address State tcp 0 0 localhost.localdo:mysql \*:\* LISTEN tcp 0 0 \*:ssh \*:\* LISTEN tcp 0 0 192.168.1.103:1025 192.168.1.102:ssh ESTABLISHED [root@probe1 root]# [root@probe1 root]# lsof -i +M COMMAND PID USER FD TYPE DEVICE SIZE NODE NAME sshd 579 root 3u IPv4 782 TCP \*:ssh (LISTEN) ssh 831 root 3u IPv4 1011 TCP 192.168.1.103:1025- >192.168.1.102:ssh (ESTABLISHED) ssh 831 root 4u IPv4 1012 TCP localhost.localdomain:mysql (LISTEN) [root@probe1 root]#

# *Checklist Item C6: PASS*

Objective: Verify only needed ports are open on probe(s) and management console.

An Nmap scan was performed from a Linux workstation (192.168.1.101).

# **Management Console/IDS Probe**

[root@mail /]# nmap -sS -p 1-65000 -v 192.168.1.[102-103]

Adding open port concp<br>The SYN Stealth Scan took 2776 seconds to scan 65000 ports. Starting nmap V. 2.54BETA36 ( www.insecure.org/nmap/ ) Host (192.168.1.102) appears to be up ... good. Initiating SYN Stealth Scan against (192.168.1.102) Adding open port 22/tcp Adding open port 3306/tcp Adding open port 80/tcp Interesting ports on (192.168.1.102): (The 64996 ports scanned but not shown below are in state: filtered) Port State Service

22/tcp open ssh 80/tcp open http 3306/tcp open mysql

**G8.1.103) appears to be up... good.**<br>IN Stealth Scan took 12 seconds to scan 65000 ports.<br>alth Scan took 12 seconds to scan 65000 ports.<br>Orders scanned but not shown below are in state: closed)<br>State in Service<br>open shipp  $K_{\rm eff}$  fingerprint  $\mathcal{L}_{\rm eff}$  and  $\mathcal{L}_{\rm eff}$  and  $\mathcal{L}_{\rm eff}$  and  $\mathcal{L}_{\rm eff}$ Host (192.168.1.103) appears to be up ... good. Initiating SYN Stealth Scan against (192.168.1.103) Adding open port 22/tcp The SYN Stealth Scan took 12 seconds to scan 65000 ports. Interesting ports on (192.168.1.103): (The 64999 ports scanned but not shown below are in state: closed) Port State Service 22/tcp open ssh

Nmap run completed -- 2 IP addresses (2 hosts up) scanned in 2790 seconds [root@mail /]#

#### *Checklist Item C14: PASS*

Objective: Verify the system time/date for each device being audited is correct.

#### **Management Console**

[root@mgmt1 root]# rdate -p time-a.nist.gov [time-a.nist.gov] Tue Jul 2 15:06:52 2002 [root@mgmt1 root]# date Tue Jul 2 15:06:54 EDT 2002 [root@mgmt1 root]#

#### **IDS Probe**

[root@probe1 root]# rdate -p time-a.nist.gov [time-a.nist.gov] Tue Jul 2 15:10:41 2002 [root@probe1 root]# date Tue Jul 2 15:10:42 EDT 2002 [root@probe1 root]#

#### *Checklist Item D1: FAIL*

Objective: Verify that OpenSSH is being used and that it is the latest version.

 $\mu$  fingerprint  $\alpha$ <sub>19</sub>99  $\alpha$ <sub>27</sub>  $\alpha$ <sub>27</sub>  $\alpha$ <sub>27</sub>  $\alpha$ <sub>27</sub>  $\alpha$ <sub>27</sub>  $\alpha$ <sub>3</sub>  $\alpha$ <sub>3</sub>  $\alpha$ <sub>3</sub>  $\alpha$ <sub>3</sub>  $\alpha$ <sub>4</sub>  $\alpha$ <sub>4</sub>  $\alpha$ <sub>4</sub>  $\alpha$ <sub>4</sub>  $\alpha$ <sub>4</sub>  $\alpha$ <sub>4</sub>  $\alpha$ <sub>4</sub>  $\alpha$ <sub>4</sub>  $\alpha$ <sub>4</sub>  $\alpha$ <sub>4</sub>  $\alpha$ <sub>4</sub>  $\alpha$ <sub>4</sub>  $\alpha$ <sub>4</sub>  $\alpha$ <sub>4</sub>  $\alpha$ It should be noted that the network engineer that accompanied me during the audit knew this was going to be a deficiency. He stated the version of OpenSSH being used would be updated as the system transitioned from the lab network into production. The engineer disagreed that it should be included in the report but after I explained it **had** to be included to preserve the integrity of the audit, he agreed and we moved onto the next audit objective.

#### **Management Console**

[root@mgmt1 root]# ssh -V OpenSSH\_3.1p1, SSH protocols 1.5/2.0, OpenSSL 0x0090602f

# [root@mgmt1 root]#

# **IDS Probe**

[root@probe1 root]# ssh -V OpenSSH\_3.1p1, SSH protocols 1.5/2.0, OpenSSL 0x0090602f [root@probe1 root]#

# *Checklist Item E2: PASS*

Objective: Verify the latest 'stable' release of Snort is installed.

# **IDS Probe**

 $[root@probe1 root]$ # snort -V

-\*> Snort! <\*- Version 1.8.6 (Build 105) By Martin Roesch (roesch@sourcefire.com, www.snort.org) [root@probe1 root]#

# *Checklist Item E3: PASS*

Objective: Determine if a stealth interface is being used.

# **IDS Probe**

[root@probe1 root]# ifconfig -a

- **Example 2012, 1988**<br> **CONTRET CONSTREMATE CONSTREMATE CONSTREMATE CONSTREMATE:**<br> **SET CONSTREMATE CONSTREMATE CONSTREMATE CONSTREMATE CONSTREMATE CONSTREMATE CONSTREMATE (TO SCREEN 1000)#<br>
<b>CONSTREMATE CONSTREMATE CONSTRE** eth0 Link encap:Ethernet HWaddr 00:60:08:AD:C6:82 inet addr:192.168.1.103 Bcast:192.168.1.255 Mask:255.255.255.0 UP BROADCAST RUNNING MULTICAST MTU:1500 Metric:1 RX packets:70409 errors:0 dropped:0 overruns:0 frame:0 TX packets:66867 errors:0 dropped:0 overruns:0 carrier:0 collisions:506 txqueuelen:100 RX bytes:4989193 (4.7 Mb) TX bytes:4140816 (3.9 Mb) Interrupt:10 Base address:0x6400
- eth1 Link encap:Ethernet HWaddr 00:60:08:AD:C6:4B UP BROADCAST RUNNING PROMISC MULTICAST MTU:1500 Metric:1 RX packets:405448 errors:0 dropped:0 overruns:0 frame:0 TX packets:0 errors:0 dropped:0 overruns:0 carrier:0 collisions:0 txqueuelen:100 RX bytes:25824748 (24.6 Mb) TX bytes:0 (0.0 b) Interrupt:9 Base address:0x6500
- Key fingerprint = AF19 FA27 2F94 998D FDB5 DE3D F8B5 06E4 A169 4E46 inet addr:127.0.0.1 Mask:255.0.0.0 lo Link encap:Local Loopback UP LOOPBACK RUNNING MTU:16436 Metric:1 RX packets:14 errors:0 dropped:0 overruns:0 frame:0 TX packets:14 errors:0 dropped:0 overruns:0 carrier:0 collisions:0 txqueuelen:0

RX bytes:1276 (1.2 Kb) TX bytes:1276 (1.2 Kb)

[root@probe1 root]#

Because the Snort initialization script is so long, it is not included here as proof the step was performed. The script **did** indicate that eth1 was the interface being used to monitor the network segment. In lieu of this step not being included, I have shown the results of a 'ps ax' command, which clearly shows Snort running on the eth1 interface.

 $\text{root@probe1 rootJ#} \begin{picture}(10,0) \put(0,0){\vector(1,0){180}} \put(10,0){\vector(1,0){180}} \put(10,0){\vector(1,0){180}} \put(10,0){\vector(1,0){180}} \put(10,0){\vector(1,0){180}} \put(10,0){\vector(1,0){180}} \put(10,0){\vector(1,0){180}} \put(10,0){\vector(1,0){180}} \put(10,0){\vector(1,0){180}} \put(10,0){\vector(1,0){180}} \put(10,0){\vector$ [root@probe1 root]# ps ax|grep snort 1425 ? S 0:02 /usr/sbin/snort -d -D -i eth1 -I -l /var/log/snort -O 1433 pts/1 S 0:00 grep snort

#### *Checklist Item H3: PASS*

Objective: Ensure only those hosts granted access to the management console have access.

Short initialization script is so long, it is not included here as proof<br>ed. The script did indicate that eth it was the interface being used to<br>segment. In lieu of this step not being included, I have shown the retained, A screen capture tool was used to capture the login process from 2 different workstations located at 192.168.1.100 and 192.168.1.104. The workstation at 192.168.1.100 was presented with an authentication screen to login to the management console while the workstation at 192.168.1.104 was presented with a 403 Forbidden error.

#### **Accessing the Management Console from 192.168.1.100**

When I attempted to access the management console from the workstation located at IP address 192.168.1.100, I was presented with a popup window asking for a User Name and Password.

![](_page_46_Picture_112.jpeg)

**Figure 2 - Windows Pop-Up Box**

Once the User Name and Password was correctly entered, I was able to access the ACID management console. Figure 3 depicts the workstation IP address information and the main ACID console.

![](_page_47_Picture_1.jpeg)

**Figure 3 - Successful Login to ACID**

#### **Accessing the Management Console from 192.168.1.104**

When I attempted to access the ACID management console from the workstation located at IP address 192.168.1.104, I was immediately presented with a 403 Forbidden error, indicating I was not allowed access from this host. Figure 4 illustrates the error message received.

![](_page_48_Picture_0.jpeg)

#### **Figure 4 – Failed Login to ACID**

#### *Checklist Item H4: FAIL*

Objective: Confirm alerts are being displayed on the ACID management console and real-time alerting functions are operational.

I began this part of the testing by accessing the ACID management console and deleting all of the current alerts being displayed. I wanted to start with a clean slate to ensure I was looking at the most current data available after each series of tests. I selected a series of applications that look for various vulnerabilities. By using these

tools, I should trigger a series of alerts that can be verified via the ACID management console and real-time alerting via email.

#### **SNScan 1.4 Results**

SNScan is a Windows-based GUI scanner tailored specifically to finding open SNMP services on a given network. The use of this tool should trigger various SNMP alerts.

Figure 5 shows the SNScan GUI configured to perform a scan of the entire 192.168.1.0 subnet.

![](_page_49_Picture_52.jpeg)

Figure 6 shows the results of the SNMP scan in the ACID management console. It was successful in picking up each targeted scan.

|                                         |                                                                                                    | Figure 6 - SNScan Results in ACID                                                                                      |                                                     |                                      |                |
|-----------------------------------------|----------------------------------------------------------------------------------------------------|----------------------------------------------------------------------------------------------------|-----------------------------------------------------|--------------------------------------|----------------|
|                                         | M.O. Overy Results - Microsoft Internet Explorer                                                                                                  |                                                                                                    |                                                     |                                      | $-10$          |
| <b>Favorites</b><br><b>Edit</b><br>View | Tools<br>Help                                                                                                    |                                                                                                    |                                                     |                                      |                |
| had. .                                  | Cal Cised V Favorias @ G . L 回 D                                                                                                    |                                                                                                    |                                                     |                                      |                |
|                                         | https://edi.net/2012.168.1.102/sec/acid/acid/gry_nain.php?bnum_result_rons=188ine%5B0%5D%5D%5D%5D%5D%5D%5D%5D%5Dm+baubmit=Query+DBbcurrent_view=1 |                                                                                                    |                                                     |                                      |                |
| <b>CID</b>                              | Query Results                                                                                                    |                                                                                                    |                                                     | Home<br><b>Bearch AG Maintenance</b> |                |
|                                         |                                                                                                    |                                                                                                    |                                                     |                                      | $[$ Back $]$   |
| Added 1 alert(s) to the Alert cache     |                                                                                                    |                                                                                                    |                                                     |                                      |                |
| Meta Criteria                           | Queried DB on : Tue July 02, 2002 21:25:22<br>any                                                                                                 | <b>Summary Statistics</b><br>Sensors: 1                                                                                |                                                     |                                      |                |
| IP Criteria                             | any                                                                                                    | Unique Alerts: 2 ( 2 categories )<br>Total Number of Alerts: 5                                                         |                                                     |                                      |                |
| Layer 4 Criteria<br>Payload Criteria    | none                                                                                                    |                                                                                                    |                                                     |                                      |                |
|                                         | any                                                                                                    |                                                                                                    | · Source IP addresses: 1<br>· Dest. IP addresses: 4 |                                      |                |
|                                         | ß                                                                                                    | · Unique IP links 5<br>$\bullet$ Source Ports: $5$ -- TCP (1) UDP (4)<br>$\bullet$ Dest. Ports: $2$ -- TCP (1) UDP (1) |                                                     |                                      |                |
|                                         |                                                                                                    |                                                                                                    |                                                     |                                      |                |
|                                         |                                                                                                    | Displaying alerts 1-5 of 5 total                                                                                       |                                                     |                                      |                |
| ID                                      | Signature                                                                                                    | Timestamp                                                                                                    | source<br>Address                                   | Dest.<br>Address                     | Layer<br>Proto |
| #0-(4-<br>$56$ )                        | [CVE] [CVE] SNMP public access udp                                                                                                    | 2002-07-02 21:25:16                                                                                                    | 192.168.1.100.1398                                  | 192.168.1.1/161                      | <b>UDP</b>     |
| $#1-(4-$<br>n<br>57)                    | [CVE] [CVE] SNMP public access udp                                                                                                    | 2002-07-02 21:25:16                                                                                                    | 192.168.1.100:1399                                  | 192.168.1.101:161                    | UDP            |
| #2-(4-<br>u<br>58                       | [CVE] [CVE] SNMP public access udp                                                                                                    | 2002-07-02 21:25:16                                                                                                    | 192.168.1.100:1400                                  | 192.168.1.102:161                    | UDP.           |
| o<br>$#3-(4-$<br>59).                   | [CVE] [CVE] SNMP public access udp                                                                                                    | 2002-07-02 21:25:16                                                                                                    | 192.168.1.100:1401                                  | 192.168.1.103:161                    | UDP            |
|                                         |                                                                                                    |                                                                                                    |                                                     | <b>D</b> Internet                    |                |

**Figure 6 - SNScan Results in ACID**

| Mercuries              | Attachments<br>Arimotations:                                         | Flows views                                                                           | $0 + 0 = 0$               |                    |  |
|------------------------|----------------------------------------------------------------------|---------------------------------------------------------------------------------------|---------------------------|--------------------|--|
| 0253                   | Forward<br><b>Cope</b><br>$\Box + 0$                                 | Detete<br>Move<br>$\begin{array}{c} \hline \text{C} \rightarrow \text{C} \end{array}$ | Prett.<br>$E + I = E + E$ | Digest<br>$-1 - 1$ |  |
| From<br>Tα<br>Subject: | root <trong<br><b>PROBE1 IDS ALERT</b></trong<br>                    |                                                                                       |                           |                    |  |
|                        | Date sent Tue, 2 Jul 2002 21:25:58 -0400                             |                                                                                       |                           |                    |  |
|                        | Jul 2 21:25:16 probe1 snort[1539]: [1:1411:2] SNMP public access udp | Tassification: Attempted Information Leak] (Priority: 2) <eth1> (UDP)</eth1>          |                           |                    |  |

**Figure 7 - SNScan Real-Time Email**

#### **Back Orifice Pinger 2.0 Results**

Back Orifice Pinger 2.0 is a windows-based GUI client that can be used to look for hosts that have been compromised by Back Orifice. Its use on a monitored network should trigger Back Orifice alerts.

Figure 8 shows the Back Orifice Pinger client configured to perform a scan of the 192.168.1.0 subnet.

![](_page_51_Picture_70.jpeg)

**Figure 8 - BO Ping Client Configuration**

Figure 9 shows the results of the Back Orifice scan in the ACID management console. It was successful in picking up each targeted scan.

![](_page_52_Picture_59.jpeg)

# **Figure 9 - Back Orifice Ping Results in ACID**

Figure 10 shows the result of real-time alerting as it pertains to the Back Orifice Ping tool.

![](_page_52_Picture_60.jpeg)

![](_page_52_Picture_61.jpeg)

#### **Snot Results**

Using Snot to generate packets that resemble known vulnerabilities caused a surge in alerts to be displayed on the console and a multitude of real-time alerts to be processed. The following is the command used to generate a random set of packets.

[root@mail snot-0.92a]# ./snot -r snortrules.txt -s 192.168.1.101 -d 192.168.1.103 -n 5 -l 3

snot V0.92 (alpha) by sniph (sniph00@yahoo.com)

 $\mathcal{L} = \{x_1, x_2, \ldots, x_{2N-1}, x_{2N-2}, \ldots, x_{2N-1}, x_{2N-2}, \ldots, x_{2N-1}, x_{2N-1}, \ldots, x_{2N-1}, \ldots, x_{2N-1}, \ldots, x_{2N-1}, \ldots, x_{2N-1}, \ldots, x_{2N-1}, \ldots, x_{2N-1}, \ldots, x_{2N-1}, \ldots, x_{2N-1}, \ldots, x_{2N-1}, \ldots, x_{2N-1}, \ldots, x_{2N-1}, \ldots, x_{2N-1}, \ldots, x_{2N-1}, \ldots, x_{$ ---------------------------------------- Rulefile : snortrules.txt Source Address : 192.168.1.101 Dest Address : 192.168.1.103 Number of Packets : 5 Delay (max seconds): 3 Payloads : Random ----------------------------------------

[Parse Rules - Completed parsing 1066 rules - Sending now]

o generate packets that resemble known vulnerabilities caused as<br>ishalyed on the console and a multitude of real-time alets to be<br>the following is the command used to generate a random set of packets<br>the following is the c ICMP - "ICMP PING WhatsupGold Windows" - 192.168.1.101 -> 192.168.1.103 Sleeping for 0 seconds TCP - "TELNET 4Dgifts SGI account attempt" - 192.168.1.101:43554 -> 192.168.1.103:23 Sleeping for 1 seconds UDP - "DDOS mstream agent pong to handler" - 192.168.1.101:5234 -> 192.168.1.103:10498 Sleeping for 0 seconds TCP - "RPC NFS Showmount" - 192.168.1.101:59160 -> 192.168.1.103:32771 Sleeping for 1 seconds TCP - "NETBIOS SMB IPC\$access" - 192.168.1.101:26300 -> 192.168.1.103:139 Sleeping for 1 seconds [root@mail snot-0.92a]#

Figure 11 shows the type of alerts received by the ACID management console. It should be noted that the IDS probe only alerted on 3 out of the 5 packets generated. A further review of the Snort signatures in use by the IDS probe revealed that the 'ksh access' and 'sparc NOOP' were not active at the time of testing.

![](_page_54_Picture_56.jpeg)

#### **Figure 11 - Snot Results in ACID**

Figure 12 shows the result of real-time alerting as it pertains to the test conducted by Snot.

#### **Figure 12 - Real-Time Response for Snot**

![](_page_54_Picture_57.jpeg)

### **Nmap Stealth Scan Results**

Predictably, a normal Nmap scan was immediately detected by the IDS probe. The following command ran in less than 2 seconds.

[root@mail snot-0.92a]# nmap -sS 192.168.1.103

 $\mathsf{Lep}$   $\mathsf{Sep}$   $\mathsf{Pep}$ Starting nmap V. 2.54BETA36 ( www.insecure.org/nmap/ ) Interesting ports on (192.168.1.103): (The 1557 ports scanned but not shown below are in state: closed) Port State Service 22/tcp open ssh

Nmap run completed -- 1 IP address (1 host up) scanned in 1 second [root@mail snot-0.92a]#

I wanted to see how an Nmap scan would work with the –T command. The –T command allows various timing settings to be set. These settings range from very aggressive to truly paranoid. I decided to use the 'Sneaky' time setting to see if it would be detected by the IDS probe. The following command took nearly 6.5 hours to scan a single IP address. This is hardly an efficient scan but some attackers are willing to spend a great deal of time mapping a network before attempting an actual exploit.

[root@mail snot-0.92a]# nmap -sS -v -T Sneaky 192.168.1.103

**EXAMS INTERT AND THE SAND SECT AND SECT AND SECT AND SECT AND SECT AND AND CONDUCT (192.168.1.103)**<br>
Solonom (192.168.1.103):<br>
Share Service energive are in state: closed)<br>
Share Service energive<br>
Share Service and the se Starting nmap V. 2.54BETA36 ( www.insecure.org/nmap/ ) Host (192.168.1.103) appears to be up ... good. Initiating SYN Stealth Scan against (192.168.1.103) Adding open port 22/tcp The SYN Stealth Scan took 23370 seconds to scan 1558 ports. Interesting ports on (192.168.1.103): (The 1557 ports scanned but not shown below are in state: closed) Port State Service 22/tcp open ssh

Nmap run completed -- 1 IP address (1 host up) scanned in 23385 seconds [root@mail snot-0.92a]#

the scarr was still detected, this may have not been the ease if the attacker. As shown in Figure 13, the Nmap scan did not trigger the expected alert of an Nmap scan or portscan. Rather, the IDS probe was triggered by the stealth scan hitting port 8080 which matched the 'Scan Proxy (8080)' signature in the rule set being used. While the scan was still detected, this may have not been the case if the attacker had chosen

![](_page_56_Picture_38.jpeg)

# **Figure 13 - Stealth Scan Results in ACID**

**Figure 14 - Stealth Scan Real-Time Results**

| Message |                                 | Attachments:                                                                                                    | Amotatoni                                                           | E Raw view          | 非补益 同                                                                                                    |                       |  |
|---------|---------------------------------|----------------------------------------------------------------------------------------------------|---------------------------------------------------------------------|---------------------|----------------------------------------------------------------------------------------------------|-----------------------|--|
|         | <b>Heply</b><br>0#E0            | Forward<br>$\Box + 0$                                                                                                    | Copy.<br>$\blacksquare$                                             | Move<br><b>ISMA</b> | Print<br>53-1 53-A                                                                                                    | <b>Digest</b><br>$-1$ |  |
|         | <b>From:</b><br>To:<br>Subject: | root <units< td=""><td><b>PROBET IDS ALERT</b><br/>Date sent Wed, 3 Jul 2002 07 37 54 -0400</td><td></td><td></td><td></td><td></td></units<> | <b>PROBET IDS ALERT</b><br>Date sent Wed, 3 Jul 2002 07 37 54 -0400 |                     |                                                                                                    |                       |  |
|         |                                 |                                                                                                    | 192.168.1.101.57364 > 192.168.1.103.6080                            |                     | Jul 3 07:37:35 probe1 snort[1194]: (1.620:2) SCAN Praxy (8080) attempt<br>Classification: Attempted Information Leak) (Priority .2) <eth1> (TCP)</eth1> |                       |  |

# *Checklist Item H5: FAIL*

Objective: Determine if packets are being dropped by the IDS probe(s).

The following output reveals the PID for Snort on the IDS probe.

[root@probe1 root]# ps ax|grep snort  $\begin{array}{r} 1194? \ 1194? \end{array}$  S  $\begin{array}{r} 1.20 \ \text{/usr/sbin/snort -d -D -i} \end{array}$  eth 1-1-1/var/log/snort -O<br>6899 pts/1 S 0:00 grep snort 6899 pts/1 S 0:00 grep snort [root@probe1 root]#

statistics that contain the number of packets scanned and how many were dropped. Once the PID is determined, a 'kill' command is entered which will generate internal

[root@probe1 root]# kill -SIGUSR1 1194 [root@probe1 root]#

The internal statistics are written to /var/log/messages and the output below shows over 20% of the packets were dropped by the IDS probe.

Jul 3 08:04:23 probe1 snort[1194]:

![](_page_57_Picture_162.jpeg)

Jul 3 08:04:24 probe1 snort[1194]:

```
======================================
=
Jul 3 08:04:24 probe1 snort[1194]: TCP Stream Reassembly Stats: 
Jul 3 08:04:24 probe1 snort[1194]: TCP Packets Used: 129862 (83.734%) 
Jul 3 08:04:24 probe1 snort[1194]: Stream Trackers: 5757 
Jul 3 08:04:24 probe1 snort[1194]: Stream flushes: 22161 
Jul 3 08:04:24 probe1 snort[1194]: Segments used: 91110 
Jul 3 08:04:24 probe1 snort[1194]: Stream4 Memory Faults: 0 
Jul 3 08:04:24 probe1 snort[1194]: 
==================================================================
=
```
#### *Evaluate the System*

Ultimately, the system(s) audited can be secured with fairly minimal effort and cost on the part of the healthcare organization. The audit noted some deficiencies but not anything that could not be corrected through manual operations or a change in the security policy to reflect the actual network environment being monitored by the intrusion detection system.

24 probe1 smort[1194]: TCP Packets Used: 129862<br>
24 probe1 smort[1194]: TCP Packets Used: 129862<br>
24 probe1 smort[1194]: Stream flushes: 25757<br>
24 probe1 smort[1194]: Stream flushes: 25757<br>
24 probe1 smort[1194]: Stream fl The audit took several hours longer than expected due to the sheer scope of the IDS design and the research needed on my part to ensure I was auditing the proper control objectives. Future assessments of this technology should not take as long because the checklist has been created and documentation has been created to allow both the auditor and the organization being audited to have a detailed plan of attack. Research time for the next audit will be limited to discovering changes in IDS design methodology, current versions and if any new devices or networks have been added to the monitoring program. Because an audit is just a 'snapshot' for that moment in time, it is very important to ensure that future work takes the changed environment into consideration. A prime example is the recent OpenSSH and Apache vulnerabilities. At the time I created the checklist there were no recent vulnerabilities to be concerned with for these two applications. However, shortly before I was able to schedule time to conduct the audit, the vulnerabilities for both of these applications were receiving widespread media attention.

was not readily discernible if the rule sets being used were sufficient to cover all of the Other than the noted problems with application versions, the biggest area of concern I had was the IDS probe's ability to recognize and alert on various types of attacks. The IDS probe actually locked up twice during the audit and the network engineer was not able to determine the cause of this problem. In the end, the failure was attributed to the older hardware being used on the probe (Pentium 120 with 64 MB of RAM) and the lack of fine-tuning applied to the Snort configuration files. Another area of concern was the rule sets being used to monitor for various signs of intrusions or electronic tampering. It devices on the network being monitored. In addition, I was not able to determine if too many signatures were being used that would lead to degraded performance. For

example, did the IDS probe need to be configured to monitor every Microsoft IIS vulnerability or the most recent ones?

The most obvious recommendation would be to ensure that hardware is adequate to support the network when this system is moved into the production network. Consideration was given to the fact this audit was conducted in a lab environment that could not realistically portray the type of traffic that would need to be monitored on a live environment. The second recommendation I would make is to carefully evaluate the signatures being used by the IDS probe(s). Of course, the organization must be fully aware of the hardware and software platforms on their network and weigh the risk associated with each before being able to determine which signatures can safely be deleted from the Snort rule sets.

#### *Evaluate the Audit*

**Newhore this system is moved into the production network.**<br>The same of the fact this andit was conducted in a lab environmentatistically portray the type of traffic that would med to be monitored<br>alistically portray the t Because the audit encompassed multiple systems, it was extremely time consuming and required careful coordination with the healthcare organization to ensure enough resources in terms of time and engineer availability. The change control process in place at the healthcare organization required me to conduct the audit after normal business hours, which meant I spent a couple of days working from midnight to 9am to comply with their process. This was one aspect of the audit that I did not expect and it meant having to delay the audit by a couple of weeks to not impact production network coverage. It might be possible to segment the audit into more manageable sections rather than "slam" the engineer with a multi-hour intensive audit. This would entail changing the audit program to reflect logical separation of duties. For example, the audit program could be broken down into a few distinct areas such as Operating System, Access Control, Alert Reporting and Management Issues.

The strongest areas of the audit program had to do with the Red Hat OS and the MySQL configuration. Both the engineer and myself felt very comfortable with the steps in these sections and I, in particular, felt they addressed the security risks appropriately. I also feel the Apache section was sufficient for the design of this particular intrusion detection system. In a network where the Apache server would not be controlled with access control lists or on a private network, more attention would have to be paid to ensure secure access and communication between the IDS probe and the central management console.

ecourdining the deposition endurorium descripting appropriate included conducting this audit was sufficient for the lab network but I would not feel comfortable conducting this False positives were not adequately addressed in this audit. It was not evident until the final phase of testing that I did not have a good way to ensure the alerts being triggered were, in fact, real events worthy of further investigation. This is partly due to the system being on an isolated network for testing and also the fact I was not using 'real' attack tools or exploits to test the system. For future audits, I need to spend more time researching this aspect to ensure I am developing appropriate measures. I do feel the phase in a live production network.

Real-time alerting, while functional, was rendered almost unusable because of the amount of alerts being generated. During the course of the audit, I received well over 300 real-time alerts to a test email account. Can you imagine an intrusion analyst receiving over 300 pages in a 48-hour period? The end result is that pages would ultimately be ignored, overlooked or the feature simply disabled. Future work on the audit plan will include a closer inspection of SWATCH and its associated configuration files.

**Example:** Internal and one from the feature simply disabled. Future work or<br>Il include a closer inspection of SWATCH and its associated configured of archiving in ACID is manual and currently done by the intrusion of SE a way to migrate files from one database to another automatically. Another deficiency in Finally, the audit did not cover the rotation of logs contained in the MySQL database. The process of archiving in ACID is manual and currently done by the intrusion analyst on a daily basis but this is probably not practical for a production network with multiple IDS probes. Research needs to be conducted by the organization to see if there is a the audit plan was the failure to look at the archive retention policy, backup methods and maintenance of the IDS probe(s) and the central management console.

All of the deficiencies in the audit plan can be corrected and did not distract greatly from the overall success of the audit. Because this audit was conducted on a lab network, I am given fair warning to develop steps to cover those areas that slipped under the radar in this assessment.

# **Assignment Four – Follow Up**

# *Executive Summary*

This audit reviewed the control procedures and processes related to an intrusion detection system design and configuration. The audit was conducted through interviews with the network engineer responsible for the support and maintenance of the IDS configuration, software/hardware configuration, supporting documentation and other substantive testing as considered necessary.

The design asked to be certified for the production network consists of several open source tools built in a distributed client/server model. The software audited consisted of:

- Red Hat Linux
- OpenSSH
- Snort
- Apache Web Server
- ACID
- SWATCH
- MySQL
- Sendmail

The key summary items listed below are covered in detail later in this report:

• Configure the operating system to require a minimum password length of 8 characters that meets the security policy of the healthcare organization.

- Upgrade the version of OpenSSH installed on the IDS probe and management console to eliminate potential security vulnerabilities.
- Upgrade the version of Apache Web Server installed in the management console to eliminate potential security vulnerabilities.
- Develop a plan that will ensure the signatures being used by the Snort rulebase are current and consistent with the security needs of the healthcare organization.
- Upgrade the hardware being used for the IDS probe to more accurately resemble production level equipment of the healthcare organization.

op a plan that will ensure the signatures being used by the Snort runnent and consistent with the security needs of the healthcare organization<br>
nurse of the and to result is even the SD probe to more accurately r<br>
ction l deficiencies are relatively minor and will require minimal resources in terms of personnel During the course of the audit several items were considered deficient and will need to be corrected before the design of the intrusion detection system can be certified for usage on the healthcare organization's production network. Many of the noted and money to correct the items of note. It is expected that all areas of this report will be addressed in a timely fashion and there is no doubt the design and configuration of the intrusion detection system will meet all required guidelines with minimal effort.

# *Findings*

# **Red Hat Linux 7.2 Operating System**

# **Observation:**

Red Hat Linux 7.2 is the standard operating system for any Linux devices deployed at the healthcare organization. The audit was conducted knowing that version 7.2 is the only supported version that is to be used on the healthcare organization's network.

# **Background/Risk:**

Older versions of various operating systems are prone to vulnerabilities. There is a risk of Red Hat 7.2 to contain vulnerabilities that could be exploited by an attacker. However, given the fact that the healthcare organization does a very good job in keeping the OS patched and stays abreast of recent events, the risk is greatly reduced. As Red Hat 7.2 gets closer to 'end-of-life' it will no longer be supported.

#### **Recommendation:**

While not a specific audit point, it should be noted that Red Hat version 7.3 was released in May 2002. It may be worthwhile to investigate the feasibility of migrating to the latest version available from Red Hat. Red Hat 7.3 offers increased functionality and stability that the healthcare organization may find beneficial as they continue to migrate applications to the Linux platform. At this point, there is no compelling reason to migrate to the latest version but it should be considered.

# **Cost:**

key.<br>Kein dan sedarat se a general se af englaldes paraies from the secondes of an o Cost is dependent on a number of variables ranging from the number of machines currently on older releases, the support contract current being used and any training that may be required to ensure proper usage, configuration and support of the newer release of the operating system. Because Red Hat 7.3 is 'free' there are still costs that need to be considered before making the choice to deploy the new version across the enterprise.

#### **Compensating Controls:**

Security awareness in the form of staying abreast of recent vulnerabilities and ensuring systems are patched to the most current release is sufficient for the time being.

#### **Observation:**

basis of 90 days. The IDS probe is configured for a minimum password length of 6<br>characters The IDS probe being audited was not properly configured to conform to minimum password quality standards as set forth in the healthcare organization's security policy. As stated in the policy, the minimum password length is 8 characters with a rotation characters.

A check of the /etc/login.defs file showed the following configuration:

[root@probe1 /]# more /etc/login.defs

```
© SANS Institute 2000 - 2002, Author retains full rights.
# *REQUIRED*
# Directory where mailboxes reside, or name of file, relative to the
# home directory. If you do define both, MAIL DIR takes precedence.
# QMAIL DIR is for Qmail
#
#QMAIL_DIR Maildir
MAIL_DIR /var/spool/mail
#MAIL_FILE .mail
# Password aging controls:
#
# PASS MAX DAYS Maximum number of days a password may be used.
# PASS MIN DAYS Minimum number of days allowed between password
changes.
# PASS MIN LEN Minimum acceptable password length.
# PASS WARN AGE Number of days warning given before a password expires.
#
PASS MAX DAYS 90
PASS_MIN_DAYS 0
PASS MIN LEN 6
PASS_WARN_AGE 7
#
--More--(51%)
```
Additionally, a test User ID was created with a password containing only six characters.

# **Background/Risk:**

Passwords are easily cracked or guessed. Passwords are often deployed as the first and last line of defense so it is critical to the security of a system to enforce a strong password policy.

#### **Recommendation:**

The configuration for the IDS probe (probe1) at 192.168.1.103 should be changed to reflect the security policy of the healthcare organization. In this case, the minimum password length should be changed to 8 characters and tested by attempting to create a User ID with less than the specified minimum length.

The timeframe for the audit did not allow for a password strength assessment.<br>Therefore, it is must assume a dation that this has conducted but the had the care Therefore, it is my recommendation that this be conducted by the healthcare organization at their earliest convenience.

#### **Cost:**

The cost for making this change is minimal as it only affects one server. Any existing passwords should be changed when the configuration file is modified to reflect the new minimum length.

#### **OpenSSH Configuration for IDS Probe and Management Console**

#### **Observation:**

dation:<br>
dation:<br>
dation for the IDS probe (probe1) at 192.168.1.103 should be changed<br>
country policy of the healthcare organization. In this case, the minim<br>
ength should be changed to 8 characters and tested by attempti The version of OpenSSH being used on the IDS probe and management console is 3.1p1 which may contain a serious vulnerability if not properly configured. The network engineer that was present for the audit explained that because this IDS system resided on an isolated network and was not being used on a production network that he would wait to upgrade to the latest version of OpenSSH.

The following command shows the version being used:

For the IDS probe:

[root@probe1 /]# ssh -V OpenSSH\_3.1p1, SSH protocols 1.5/2.0, OpenSSL 0x0090602f [root@probe1 /]#

For the management console:

 $[root@mmt1$  /]#  $[root@mmt1$  /2009  $\frac{1}{2}$  $[root@mqmt1/]=$  ssh -V OpenSSH\_3.1p1, SSH protocols 1.5/2.0, OpenSSL 0x0090602f

#### **Background/Risk:**

According to an announcement on 26 June 2002, earlier versions of OpenSSH (including the version currently running on the intrusion detection system) are

vulnerable to privilege escalation, meaning an attacker can gain administrative or root level access by exploiting a flaw in the OpenSSH code base.

#### **Recommendation:**

**f** OpenSSH should be installed on the IDS probe(s) and management of the DS probe (s) and management it should be instituted in production environment. It should be instituted in production systems at the healthcare organ Version 3.4 of OpenSSH should be installed on the IDS probe(s) and management console prior to this system being moved into a production environment. It should be noted that all production systems at the healthcare organization have already been upgraded to the most recent release and went through an "emergency" change control process at the time the vulnerability was announced.

#### **Cost:**

version of OpenSSH, cost should be limited to the time it takes to upgrade the IDS Because the healthcare organization already has a process for upgrading to the latest probe(s) and management console. Based on the Change Control records each device being upgraded takes approximately 30-45 minutes.

#### **Compensating Controls:**

According to the announcement from OpenSSH, it is possible to prevent the privilege escalation by disabling ChallengeResponseAuthentication in the ssh\_config file and disabling PAMAuthenticationViaKbdInt in the sshd\_config file.<sup>9</sup> This should be considered a short-term solution only.

#### **Snort Configuration for IDS Probe**

#### **Observation:**

There is currently no method for ensuring the signatures used by Snort are kept up to date. The following output reveals a difference in the rule set when compared to the most recent update available for the Snort web site:

[root@probe1 rules]# more snort.conf |grep Id # \$Id: snort.conf,v 1.77.2.19 2002/06/29 13:32:48 chrisgreen Exp \$ [root@probe1 rules]# more /etc/snort/snort.conf |grep Id # \$Id: snort.conf,v 1.77.2.7 2002/03/02 05:33:01 cazz Exp \$ [root@probe1 rules]#

The version should be 1.77.2.19 rather than the 1.77.2.7 being used on the IDS probe.

#### **Background/Risk:**

 $R_{27}$  finded by a  $R_{10}$   $R_{27}$   $R_{30}$   $R_{40}$   $R_{50}$   $R_{60}$   $R_{70}$   $R_{80}$   $R_{90}$   $R_{10}$   $R_{10}$ New signatures are released on regular basis (sometimes daily) as new vulnerabilities are announced. It is critical the success of an IDS deployment to be able to detect even the most current of vulnerabilities. A recent example is the OpenSSH vulnerability.

 $\overline{a}$ 

<sup>&</sup>lt;sup>9</sup> "Internet Security Systems Security Advisory - OpenSSH". 26 June 2002. URL: http://www.openssh.com/txt/iss.adv (8 July 2002).

Without updated signatures, the IDS probe would not be able to alert to any attacker probing for exploitable versions of the SSH service.

#### **Recommendation:**

A regular check of the snort.org web site should be done by the network engineer responsible for maintaining the intrusion detection system. New signatures are available on a seemingly daily basis and need to be integrated into the current IDS configuration to ensure the most complete coverage possible for the monitored networks.

configured directory. The script can be set up as a nightly function or run manually from There are automated scripts available to aid in keeping Snort rules current. Oinkmaster (http://www.algonet.se/~nitzer/oinkmaster/) is a good example of the usage of the Perl scripting language to automatically check for new updates and move them to a prethe command-line.

#### **Cost:**

Keeping the rule base current can be a time consuming and arduous process. Because this needs to be maintained on a daily basis, an estimated 25-30 minutes per day is needed for a network engineer to check for current updates. This time could be lessened with the usage of CRON to automate the updating of the rules. However, manual configuration may still be needed.

#### **Apache Web Server – Management console**

#### **Observation:**

eck of the snorting web site should be done by the network engineered for maintaining the intrusion detection system. New signatures are gly daily basis and need to be integrated into the current IDS configured and scripts Although the version of Apache being used was considered current at the time the audit checklist was developed, a security vulnerability was recently announced that should be addressed. According to the Apache web site (http://httpd.apache.org/), the most current version of the web server is 1.3.26. The version being used on the management console is 1.3.24 as shown in the output below:

[root@mgmt1 bin]# httpd -v Server version: Apache/1.3.24 (Unix) Server built: May 7 2002 18:14:40 [root@mgmt1 bin]#

#### **Background/Risk:**

OpenBSD versions of Apache.<sup>11</sup> It is noted that this exploit is only known to affect On 20 June 2002, the Apache Software Foundation announced a potentially serious vulnerability that could allow an attacker to gain administrative or root level access to any server running the Apache web service.<sup>10</sup> This announcement was made due to the fact a security researcher by the name of "Gobbles" released code on 19 June 2002 to several security related mailing lists that would take advantage of a vulnerability in

 $\overline{a}$ 

<sup>&</sup>lt;sup>10</sup> "Apache Security Bulletin". URL: http://httpd.apache.org/info/security\_bulletin\_20020620.txt. (23 June 2002). <sup>11</sup> Gobbles. "Remote Apache 1.3.x Exploit". URL: http://online.securityfocus.com/archive/1/277830 (24 June 2002).

OpenBSD at this time but as is often the case, it is just a matter of time before a Linux version of this exploit will become freely available.

Because of the access controls being used and the fact the web server resides on a restricted/trusted network, there is a very slight risk involved with running an older version of the code. However, the potential exists for this web server to be located on a network without the safety of ACL's so the risk deserves more than a quick glance.

#### **Recommendation:**

the vulnerability exposure. The vulnerability exposure. The version of the Apache software being used on the management console should be upgraded to version 1.3.26 prior to moving into a production network environment. At a minimum, all recommended patches should be applied as soon as possible to mitigate

#### **Cost:**

Based on an estimate given by the network engineer responsible for the IDS support and maintenance, time is needed to explore the upgrade process and test the configuration. An initial estimate of 15 hours was given but this should be considered a raw estimate only.

#### **Compensating Controls:**

There are a few compensating controls already in place to include severely restricted access control lists and proper server placement on the trusted network. Applying all recommended patches will help mitigate the effect of this potential exploit until the web server can be upgraded.

#### **Combined Probe(s) and Management Console Assessment**

#### **Observation:**

sted network, there is a very slight fisk involved with running an old<br>e code. However, the potential exists for this web server to be locat<br>out the safety of ACL's so the risk deserves more than a quick glan<br>**dation:**<br>of Deploying various 'hacker' tools on the test network did not yield the expected results. In particular, packets generated by Snot to simulate various attacks were not completely detected by Snort. Also, various Nmap scans were virtually unnoticed by the Snort engine due to various timing sequences used to attempt to evade the intrusion detection system. In addition, tests revealed that over 20% of the packets on the test network were dropped by the IDS probe.

#### **Background/Risk:**

Key fingerprint and the act of the state of glass and state the state print and system to fent<br>Jess Attackers commonly deploy the tools used in the audit to map a network before attempting an actual exploit. Sometimes, attacks are automated (e.g. Code Red) and will scan entire subnets looking for devices that can be exploited. It is imperative that these types of probes and/or attacks trigger alerts in the intrusion detection system. Otherwise, the use of IDS is just an exercise in futility and the system is rendered useless.

Given the fact this audit was conducted on an isolate network, there is cause for concern because the Snort engine was not able to detect possible signs of intrusion on a 'quiet' network. It stands to reason that these effects would be amplified on a production network with a live connection to the public network.

#### **Recommendation:**

A careful analysis of the signatures being used by the Snort engine is needed to ensure all possible scenarios are covered in the event of an actual intrusion or electronic tampering. Consideration should be given to the types of devices residing on the monitored network (e.g. Microsoft IIS, Sendmail server, FTP, etc) to ensure sufficient coverage. Further, signatures must be updated on a regular basis to stay current with new vulnerabilities.

alysis of the signatures being used by the Snott engine is needed to prosecoranios are covered in the event of an actual intrusion or electron consideration should be given to the types of devices residing on the unther, s configuration of the IDS probe. The probe used for lab testing was an older machine It is highly possible the reason for so many dropped packets is because of the hardware with a very slow processor (120 MHz) and insufficient memory (64 MB) to accommodate the amount of traffic on the network during testing. It is understood that this was a test environment and that updated hardware would be installed for a production environment. However, the test did reveal that newer hardware (Pentium 300 MHz and at least 128 MB of RAM) will be needed to guarantee the most complete coverage on a live network. The most obvious recommendation is to upgrade the hardware being used not only on the live network but also in the lab to enable the lab to lend some value to the testing process.

#### **Cost:**

Based on conversation with the network engineer responsible for the testing of the IDS configuration, a "bare-bones" system that is capable of handling live network traffic cost between 1300-1500 dollars. This price was not verified and is best left in the hands of the person responsible for "spec'ing" systems for the healthcare organization. The network engineer estimated it would take a "few hours" to configure a new probe for deployment on a production network.

#### **Compensating Controls:**

It may be possible to mitigate packet loss by disabling all but the essential signatures. That is, use only the signatures needed to provide protection for the devices on the monitored network while eliminating those that could be considered overhead. This approach runs the risk of missing a potential intrusion but if the network engineer has a solid understanding of each device on the network; it stands to reason that many of the signatures could be safely deleted from the rulebase.

#### *Conclusion*

security posture of the intrusion detection system and lend itself to future deployment in With the exception of the previously identified observations, the IDS configuration appears reasonable in meeting the healthcare organization's business and security needs. The inclusion of the aforementioned recommendations will enhance the overall the healthcare organizations production network. Those items marked deficient during the course of the audit and outlined in this report will need corrective action before the system can be certified for production usage.

# **References**

- "Apache Security Bulletin". URL: http://httpd.apache.org/info/security\_bulletin\_20020620.txt. (23 June 2002).
- "CIS Level-1 Benchmark and Scoring Tool for Linux". URL: http://www.cisecurity.org/bench\_linux.html (15 June 2002).
- "Internet Security Systems Security Advisory OpenSSH". 26 June 2002. URL: http://www.openssh.com/txt/iss.adv (1 July 2002).
- "login.defs". URL: http://docs.csoft.net/cgibin/man.cgi?section=5&topic=login.defs (23 May 2002).
- "MySQL Manual: General Security Guidelines".URL: http://www.mysql.com/doc/G/e/General\_security.html (15 June 2002).
- "MySQL: Selecting All Data". URL: http://www.mysql.com/doc/S/e/Selecting\_all.html (15 June 2002).
- "MySQL: The Command-line Tool". URL:http://www.mysql.com/doc/m/y/mysql.html (15 June 2002).
- "Nmap Network Security Scanner Man Page". URL: http://www.nmap.org/nmap/nmap\_manpage.html (22 May 2002).
- "rdate manual page". URL: http://linuxcommand.org/man\_pages/rdate1.html (23 May 2002).
- httpd.apache.org/info/security bulletin 20020620.txt</u>. (23 June 200<br>
Leve<sup>1</sup>- Benchmark and Scoring Tool for Linux<sup>1</sup>, URL:<br>
<u>Www.orenssh.com/ty/iss.act</u>/ (15 June 2002).<br>
New cisecurity Systems Security Advisory OpenSSH • "Technical Security Services to Guard Data Integrity, Confidentiality and Availability". Proposed HIPAA Security Regulations. URL: http://www.hipaadvisory.com/regs/securityandelectronicsign/technicalsecur.htm (23 May 2002).
- Andrews, James. "Time for Linux". URL: http://www.linuxplanet.com/linuxplanet/tutorials/215/1/ (23 May 2002).
- Danyliw, Roman. "ACID: Installation and Configuration". URL: http://www.andrew.cmu.edu/~rdanyliw/snort/acid\_config.html (16 June 2002).
- Deraison, Renaud. "Nessus Demonstration". The Nessus Project. URL: http://www.nessus.org/demo/index.html (23 May 2002).
- Herzog, Pete. "Open-Source Security Testing Methodology Manual". 26 February 2002. URL: http://www.ideahamster.org/download.html (23 May 2002).
- Laude, Mary. "Auditing Red Hat Linux 7.0" 23 July 2001. URL: http://www.giac.org/practical/Mary\_Laude\_GSNA.zip (23 May 2002).
- Mourani, Gerhard. Securing and Optimizing Linux: The Ultimate Solution. Montreal: Open Network Architecture, Inc, 2001.
- http://www.tldp.org/HOWTO/Snort-Statistics-HOWTO/ (31 May 2002). • Poppi, Sandro. "Snort-Setup for Statistics HOWTO". 23 February 2002. URL:
- Ratliff, Richard L. Internal Auditing: Principles and Techniques. Altamonte Springs: The Institute of Internal Auditors, 1996.
- Roesch, Marty. "Snort Users Manual". URL: http://www.snort.org/docs/writing\_rules/ (23 May 2002).
- Shipley, Greg. "Intrusion Detection, Take Two". 15 November 1999. URL: http://www.networkcomputing.com/1023/1023f19.html (23 May 2002).
- **Construction 2000 2000 2000 2000 2000 2000 2000 2000 2000 2000 2000 2000 2000 2000 2000 2000 2000 2000 2000 2000 2000 2000 2000 2000 2000 2000 2000 2000 2000 2000** • Spitzner, Lance. "Armoring Linux". 19 September 2000. URL: http://www.enteract.com/~lspitz/linux.html (23 May 2002).